# **CENTRO ESTADUAL DE EDUCAÇÃO TECNOLÓGICA PAULA SOUZA ESCOLA TÉCNICA ESTADUAL JUSCELINO KUBITSCHECK DE OLIVEIRA**

**Anderson de Carvalho Nunes Daniel Henrique Demetrio Bacci Glauber Giovani Moraes dos Santos Kleber Andrade Gonçalves Paulo Gustavo de Carvalho Lima Filho Thiago Chagas Ferreira Thomas Antonio de Avelar Fernandes Garcia**

**Desenvolvimento de Software para Cadastro de Clientes de Oficina Mecânica**

Técnico em Informática

ETEC JUSCELINO KUBITSCHEK DE OLIVEIRA 2011

**Anderson de Carvalho Nunes Daniel Henrique Demetrio Bacci Glauber Giovani Moraes dos Santos Kleber Andrade Gonçalves Paulo Gustavo de Carvalho Lima Filho Thiago Chagas Ferreira Thomas Antonio de Avelar Fernandes Garcia**

# **Desenvolvimento de Software para Cadastro de Clientes de Oficina Mecânica**

Trabalho de aproveitamento do curso Técnico de Nível Médio de Técnico de Informática sob a orientação da Prof. Paulo Sérgio Félix da Silva

## ETEC JUSCELINO KUBITSCHEK DE OLIVEIRA 2011

## **Sumário**

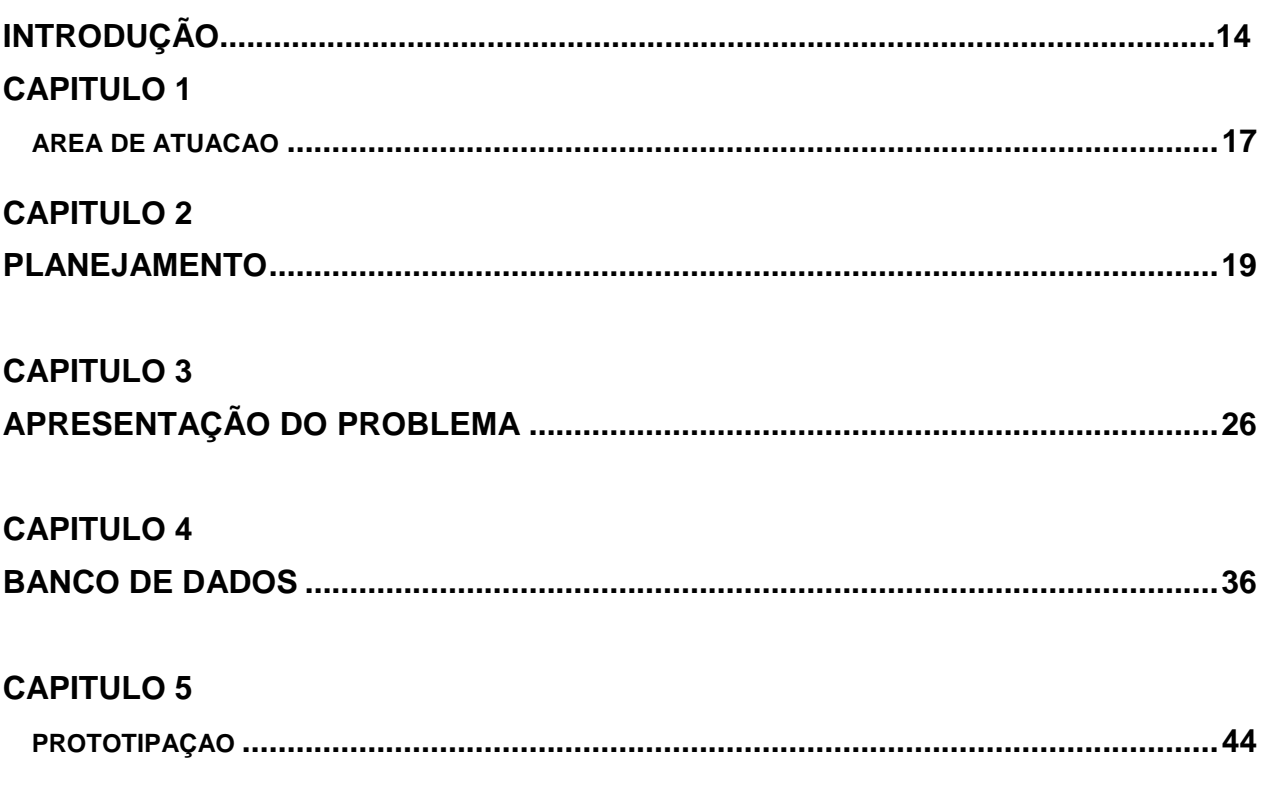

## **LISTA DE ILUSTRAÇÕES**

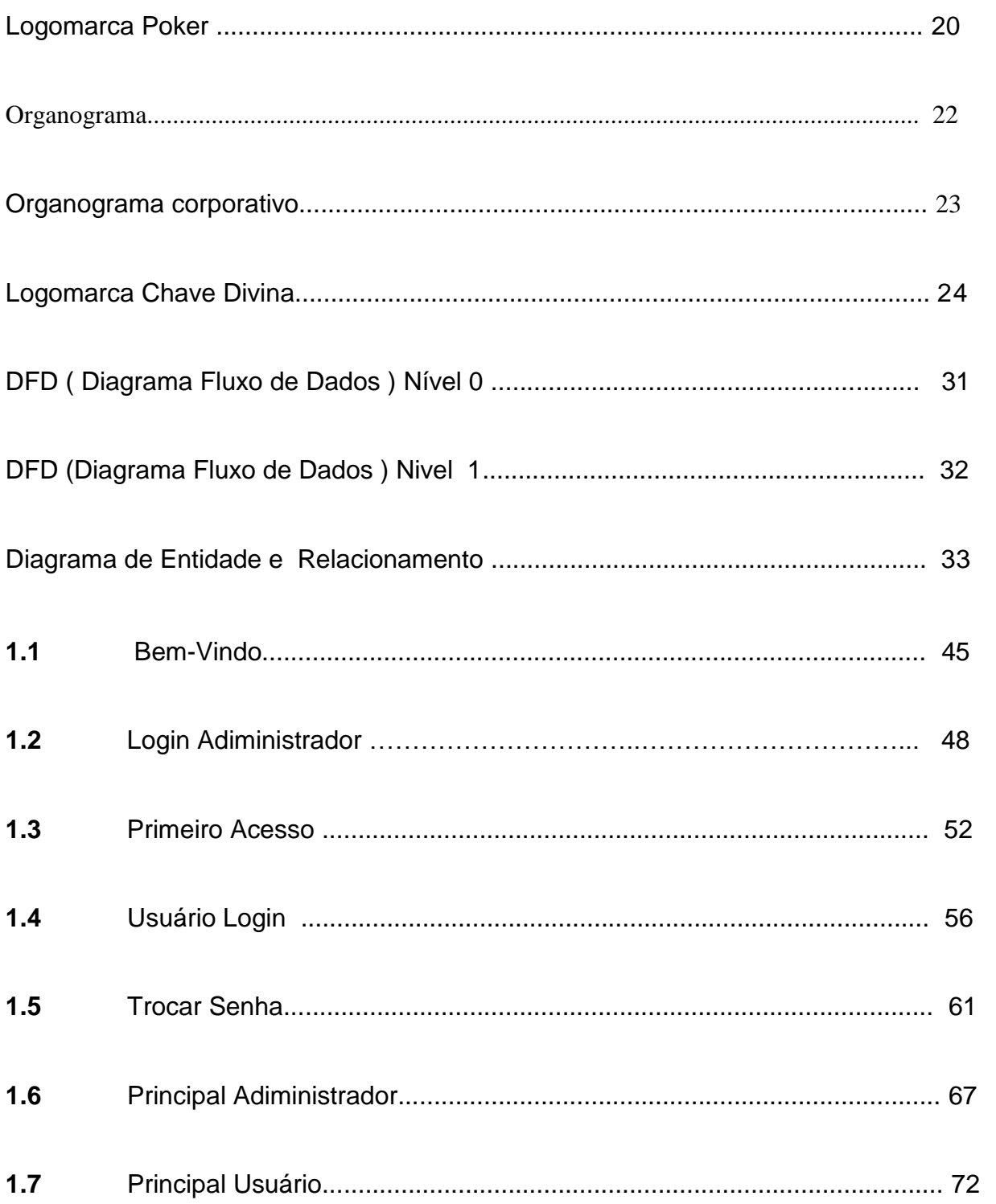

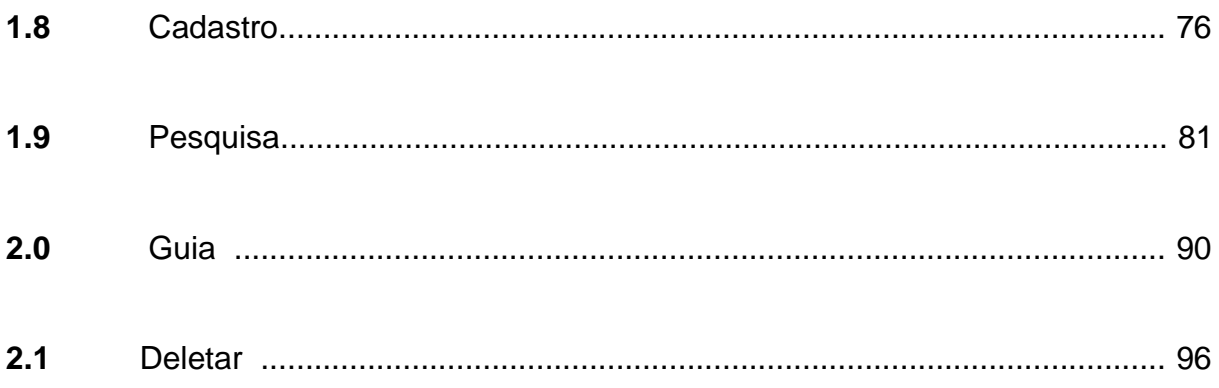

## **AGRADECIMENTOS**

Primeiramente agradecemos a Deus, aos nossos familiares, colegas do curso técnico, amigos, companheiros que estiveram juntos nessa jornada tão árdua do trabalho de conclusão de curso.

A ETEC Juscelino Kubitscheck, Instituto Que há 11 anos vem oferecendo e incentivando a educação.

Agradecemos a todos os Professores responsáveis por ter nos ajudado ao longo do curso de várias maneiras, sendo que sem ele esse projeto não seria possível

.

"As definições de vírus foram atualizadas"

Avast.

**BANCA EXAMINADORA** 

## **RESUMO**

Por ser uma área que está crescendo no mercado tecnológico, as oficinas mecânicas precisão estar preparadas tecnologicamente para atender com praticidade e rapidez seus clientes.

Voltados em pesquisas de mercado, o grupo se propôs a realizar um software capaz de suprir todas as necessidades de uma oficina mecânica, criando um software personalizado para cada cliente em especial, trazendo agilidade, cadastramento de cliente, serviços, cadastro de estoque de peças, relatórios do serviço prestado.

### **ABSTRACT**

**Because** it thetechnology isanarea thatis growing  $in$ market, precisionmechanicalworkshopsto betechnologicallypreparedto meetwiththeir clientsconvenience and speed.

Focusedon market research, the group decided to organizeasoftwarecapable of meetingall the needs ofamechanic.

Creatingacustom softwarefor each clientin particular, bringing agility, customerregistration, service, parts inventoryrecords, servicereports.

**Introdução** 

## **INTRODUÇÃO**

O projeto do software que será apresentado a seguir, tem como foco facilitar, melhorar, minimizar o tempo, cadastrar, e melhorar a administração de estabelecimento da área mecânica.

## **JUSTIFICATIVA**

Com esse trabalho nosso objetivo é facilitar a adiministração e gerenciamento das auto- mecanicas pois existe uma grande falha no atendimento e adiministração.

## **IMPORTÂNCIA E CONTRIBUIÇÃO**

O tema escolhido contribui para um estudo mais aprofundado para o gerenciamento de auto-mecânicas em geral.

## **OBJETIVOS GERAIS**

Nosso grupo pretende aprender sobre a área de desenvolvimento de software, adiquirir experiencia profissional e auxiliar a área de mecanica com um sistema que seja util para o dia-a-dia dos mecanicos e adiministradores de mecanicas.

## **HIPOTESE**

Entrevistas foram feitas junto ao cliente, com único objetivo de integrar ambas as partes, empresa e cliente. Durante a semana professores das cinco matérias também foram utilizados para que a pesquisa não perdesse o foco, e que as duvidas fossem sanadas

## **METODOLOGIA**

Foi desenvolvido um software Visual Basic 2008, juntamente com um Banco de dados Access criado a partir do Microsoft Office 2007, ambos utilizados na plataforma Windows Seven.

Todos os documentos foram utilizados do MS Word 2007, e a apresentação no PowerPoint 2007.

Foram utilizadas entrevistas e visitas junto ao cliente e sua empresa para a criação do projeto. E juntamente com todos os professores, as duvidas gerais foram sanadas de acordo com cada matéria especifica.

Foram realizadas reuniões junto ao grupo do projeto realizadas semanalmente. E utilização total da internet e seus serviços para criação do projeto.

# **Capítulo 1**  Área de atuação

## **CAPÍTULO 1 – ÁREA DE ATUAÇÃO**

O objetivo deste capitulo é mostrar a área de atuação de nossa empresa, é um sistema com o fim de agilizar o atendimento dos clientes e auxiliar no gerenciamento de uma Mecânica.

Por ser uma área não muito visada, e não muito explorada, nossa empresa resolveu estudar mais afundo os vários problemas ocorridos nesta área.Estamos atuando como desenvolvedores de software que visam acabar com os problemas de cadastros,atendimento e gerenciamento ocorridos em uma oficina mecânica.

# **Capítulo 2**  Planejamento

## **CAPÍTULO 2 - PLANEJAMENTO**

### **2.1. DESCRIÇÃO DA EMPRESA**

 A Empresa C.O.P.A.S foi criada em Fevereiro de 2011, em Diadema-SP. Composta por oito membros, a empresa tem por objetivo desenvolver Sistemas, oferecendo serviços de controle de cadastros eletrônicos de estabelecimentos. Encurtando, assim, o caminho para o contato direto "empresa e cliente".

#### **2.2. LOGOMARCA**

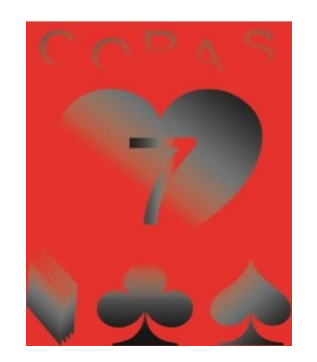

#### **2.3. NOME DA EMPRESA**

C.O.P.A.S

#### **2.3.1. MISSÃO**

 Objetivo atender as necessidades de gerenciamento de sistema, fornecendo melhorias

#### **2.3.2. VISÃO**

Pretendemos sermos reconhecidos como a empresa mais eficaz e eficiente do mercado nacional no desenvolvimento de sistemas de informação para o tratamento estratégico de dados.

#### **2.3.3. VALORES**

Respeito, Ética e Pontualidade

## **2.3.4. AREA DE ATUAÇÃO**

Sistemas e banco de dados

## **2.3.5. DESCRIÇÃO DA EQUIPE**

Anderson de Carvalho Nunes Daniel Henrique Demetrio Bacci Glauber Giovani Moraes dos Santos Kleber Andrade Gonçalves Paulo Gustavo de Carvalho Lima Filho Thiago Chagas Ferreira Thomas Antonio de Avelar Fernandes Garcia

#### 2.3.5.1. ORGANOGRAMA

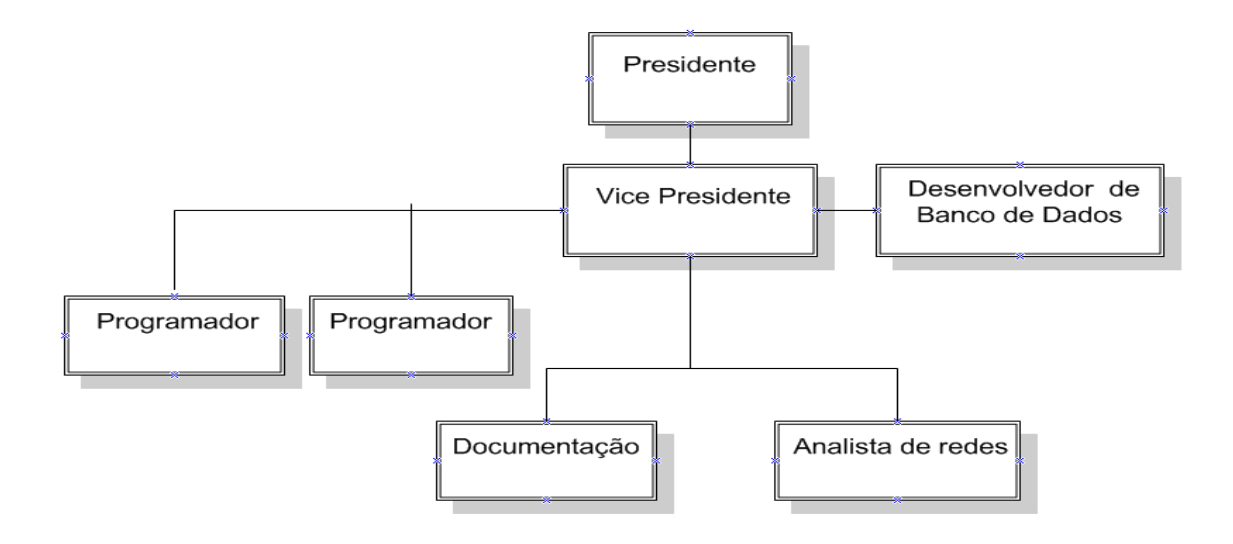

#### 2.3.5.1.1 ORGANOGRAMA CORPORATIVO

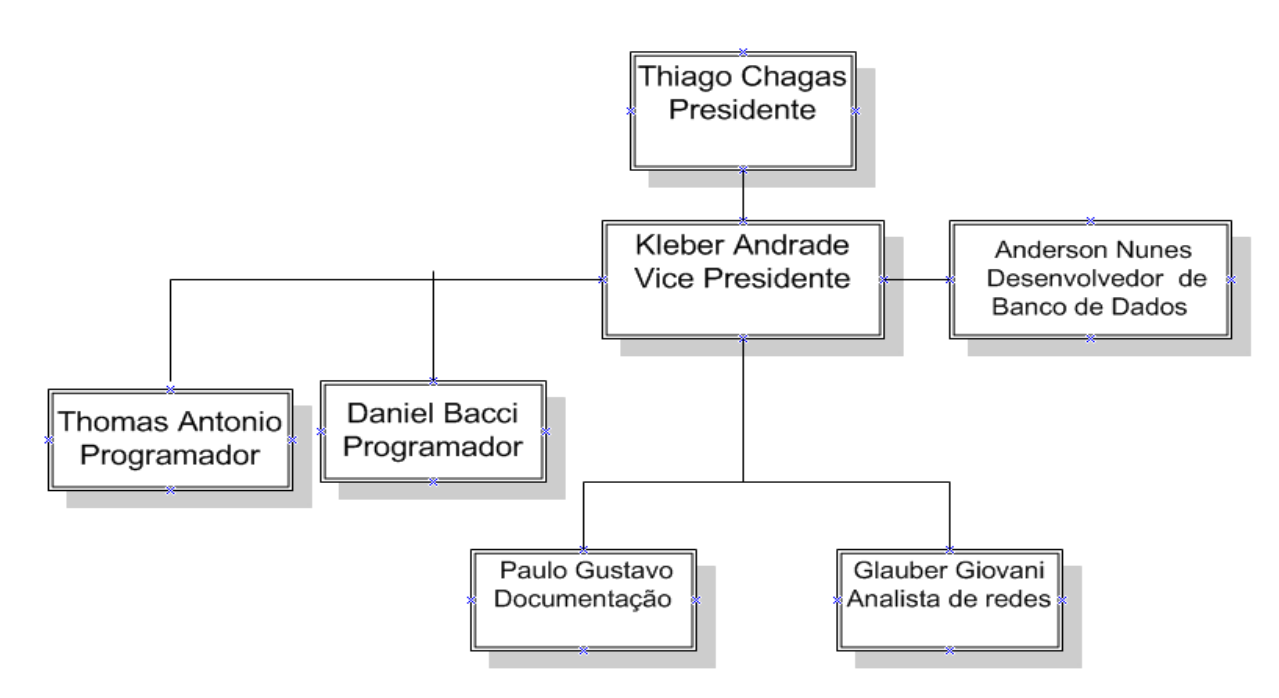

**2.3.5.2. DESCRIÇÃO DAS FUNÇÕES DE CADA EQUIPE**

- **O** Presidente -Thiago Chagas Ferreira
- ➢ Responsável pela administração e organização do projeto.
- Vice-presidente -Kleber Andrade
- ➢ Responsável pelo gerenciamento do Projeto.
- Analista de redes Glauber Giovani Moraes dos Santos
- ➢ Responsável pela montagem da rede.
- **O** Programador Daniel Henrique Demetrio Bacci
- ➢ Responsável pela programação.
- **O** Programador-Thomas Antonio de Avelar Fernandes Garcia
- ➢ Responsável pela programação

.

- **O** DBA -Anderson de Carvalho Nunes
- ➢ Responsável pela produção do banco de dados..
- O Documentação Paulo Gustavo de Carvalho Lima Filho
- ➢ Responsável por organizar a documentação do projeto.

#### **2.3.5.3. DESCRIÇÃO DO CLIENTE DA EMPRESA**

Desde 2005, a Oficina Mecânica Chave Divina oferece serviços exclusivos e atendimento personalizado a seus clientes. Focada em sempre trazer a maior qualidade em menos tempo possível.

#### **2.4.1. LOGOMARCA**

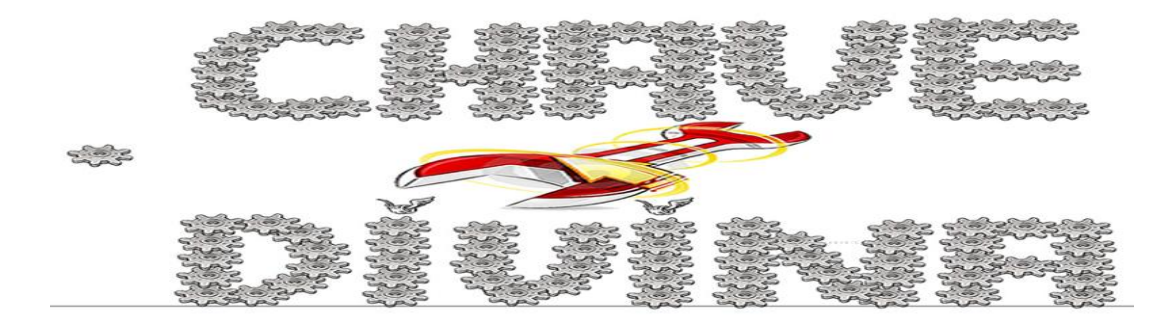

#### **2.4.2. ORGANOGRAMA DO CLIENTE**

*Juan Gonzales Representante da Empresa*

## **2.5. MISSÃO**

Reparar seu veículo com eficiência e em pouco tempo, aumentando a satisfação do cliente.

## **2.6. VISÃO**

Reparar seu veículo com eficiência!

### **2.6.1. VALORES**

Somos a oficina mecânica com a maior eficácia da região, e oferecemos:- Bons preços, com ótima qualidade e sempre procuramos saber a opinião do cliente; para realizar um atendimento diferenciado.

**Capítulo 3 Apresentação do Problema**

## **CAPÍTULO 3 - APRESENTAÇÃO DO PROBLEMA**

*Como foi passado em Entrevista junto ao cliente, este necessita de um* sistema de banco de dados onde ela possa administrar o *Controle de Clientes, Controle de Caixa.* Recolhimento de dados para o sistema começar a ser elaborado pela equipe C.O.P.A.S.

# **1. VISÃO GERAL DO** Erro! Use a guia Página Inicial para aplicar stlprojname ao texto que deverá aparecer aqui.

Descrição

O projeto visa: organização e controle dos contratos de Clientes.

Particularidades

Com este projeto será possível cadastrar clientes, além de executar consultas que facilitarão o processo de busca de clientes.

### **2. OBJETIVOS DO CONTROLE DE CONTRATOS DA OFICINA MECÂNICA**

Objetivos:

• Curto Prazo

Levantamento de requisitos, reconhecimento de objetos.

• Médio Prazo

Implementação, desenvolvimento do projeto.

• Longo Prazo

Teste e implantação do sistema de controle de Clientes

# **Termo de aceitação para esta proposta de elaboração da Chave Divina**

**\_\_\_\_\_\_\_\_\_\_\_\_\_\_\_\_\_\_\_\_\_\_\_\_\_\_\_\_\_\_\_\_\_\_\_\_\_\_\_\_\_\_\_\_\_\_\_\_\_\_\_\_\_\_\_\_\_\_\_\_\_\_\_\_\_\_\_\_\_ Aprovado por: Data\_\_ /\_\_ /\_\_\_\_\_**

#### **2.1**.**ENTREVISTA JUNTO AO USUARIO**

Detalhamento:

A **Oficina Mecânica Chave Divina** atualmente se encontra sem nenhum sistema de banco de dados, através de uma visita técnica realizada no dia **05/03/2011** às **14hs30min** o Presidente da empresa C.O.P.A.S.**Thiago Chagas Ferreira** juntamente com o proprietário **Juan Gonzales** chegaram a uma conclusão de como poderia ser elaborado um sistema de banco de dados.

Além de constatar a falta de um banco de dados que gerencie a empresa também foi averiguado que a mesma não possui nenhum tipo de rede interna de computadores, além de 01 (uma) linha de telefone.

O cliente necessita de um sistema de banco de dados onde ela possa administrar o *Controle de Clientes, e Controle de Caixa e impressão de nota fiscal.*

Por fim uma nova visita técnica ficou marcada para o dia **12/03/2011** para o recolhimento de dados para o sistema começar a ser elaborado pela equipe C.O.P.A.S.

> *Thiago Chagas Ferreira* **Presidente – C.O.P.A.S.**

*Juan Gonzales* **Proprietário da Oficina Mecânica Chave Divina**

#### **3 INFRA-ESTRUTURA**

#### **3.1 LEVANTAMENTOS DE ESTRUTURA DE REDES**

Detalhamento:

No dia **15/03/2011** às **14hs30min** o Presidente da C.O.P.A.S. **Thiago Chagas Ferreira** juntamente com o analista técnico de redes ,**Glauber Giovani Moraes dos Santos**, e o proprietário da Oficina Mecânica Chave Divina, Senhor **Juan Gonzales**, começaram o levantamento da Infra-Estrutura da empresa.

Nesta visita foi avaliado que a **Oficina Mecânica Chave Divina** possui apenas uma linha de telefone comum,e foi constatado que a mecânica não possui computador e por isso foi recomendado para a cliente à compra de um com urgência.

O cliente prometeu atender ao pedido da compra de um equipamento para que a empresa **C.O.P.A.S.** comece a fazer toda a infra-estrutura correta para a mesma. Equipamentos solicitados: gabinete,mouse,teclado,impressora,munitor.

Feito esse levantamento uma nova visita ficou marcada para o dia **22/03/2011**.

> *Thiago Chagas Ferreira* **Presidente – C.O.P.A.S.**

*Glauber Giovani Moraes dos Santos*

**Analista de redes – C.O.P.A.S.**

*Juan Gonzales* **Proprietário da Oficina Mecânica Chave Divina**

## **4. ANÁLISE E PROJETOS DE SISTEMAS**

### **4.1. DFD(DIAGRAMA FLUXO DE DADOS) NIVEL 0**

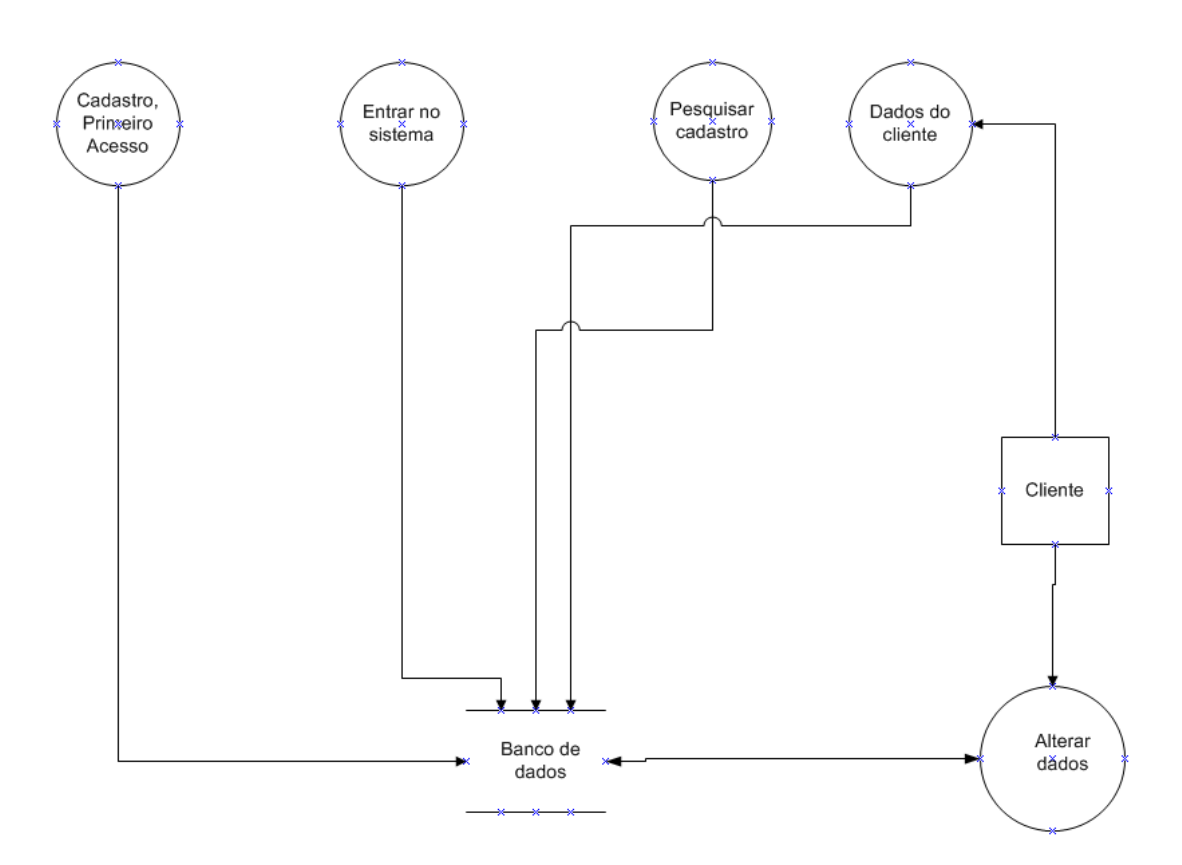

#### DFD(DIAGRAMA FLUXO DE DADOS) NIVEL 1  $4.2.$

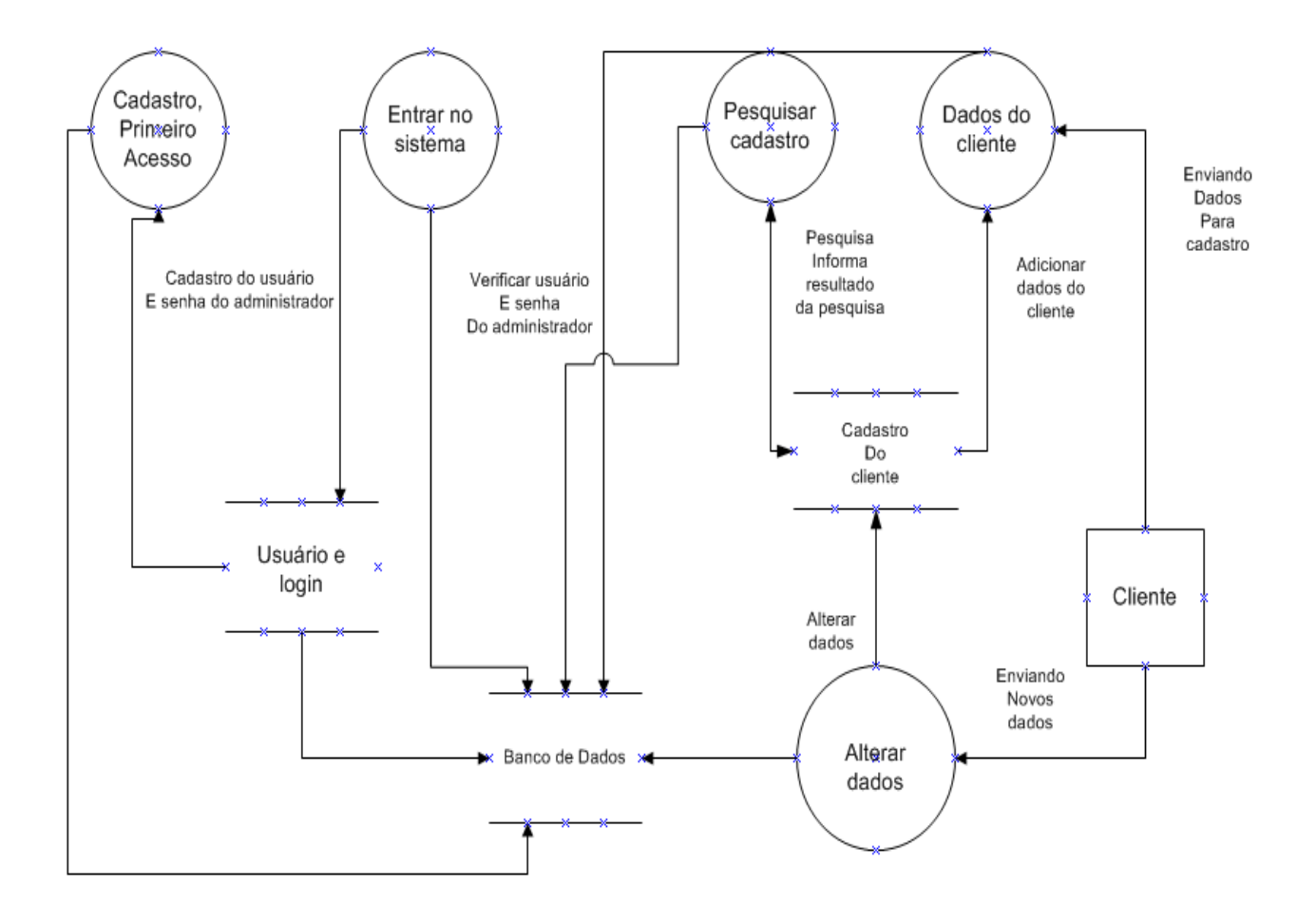

## **5.0 DIAGRAMA DE ENTIDADE E RELACIONAMENTO**

#### **5.1.**

O diagrama de Entidade e Relacionamento (DER) é uma maneira gráfica de mostrar as relações que existem entre as tabelas existentes no Banco de Dados.

O DER é utilizado para simplificar a complexidade do armazenamento dos dados, mostrando assim as ligações de uma maneira de fácil entendimento.

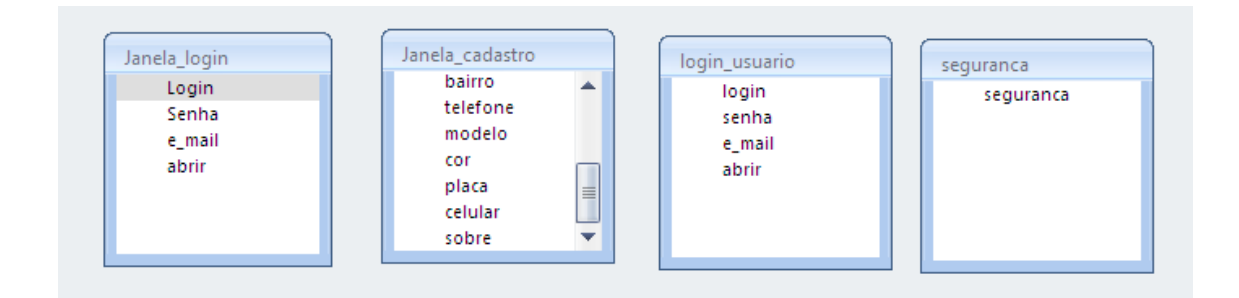

## **5.2.FUNÇÕES DOS DIAGRAMAS**

## **5.2.1. LOGIN**

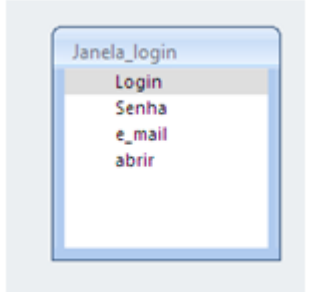

A tabela login, serve para fazer uma relação com as diversas tabelas do banco de dados. Nessa tabela, temos os elementos Login,que é a chave primaria da tabela,que é a identificação do usuário,o elemento senha,que é a senha que cada usuário tem,o e-mail,que caso a pessoa esqueça sua senha,a senha será enviada para o e-mail e o elemento abrir,que irá checar se é a primeira vez ou não que o usuário acessa.Ela será acessível apenas para o administrador.

#### **5.2.2. CADASTRO**

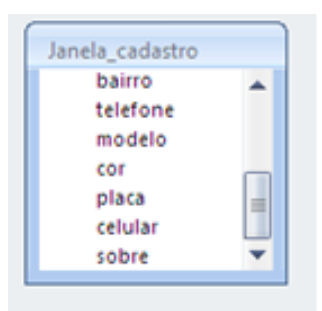

A tabela cadastro guarda as informações referentes aos dados do usuário. Nessa tabela, temos os elementos: Nome, que será colocado o nome do usuário, o elemento RG, que será colocado o RG do usuário, o elemento e-mail, que será o e-mail do usuário e que servirá para enviar informações para o usuário, por exemplo, perda de senha, os elementos CEP,Rua,numero, complemento e Bairro aonde serão colocados os dados de endereço do usuário,os elementos Telefone e Celular,aonde serão colocados os números de contato do cliente,o elemento modelo,aonde será inserido o nome do modelo do carro do cliente,o elemento cor,que será colocado a cor do carro do cliente,o elemento placa,que serão colocados as letras e os numero da placa do carro do cliente,para não haver confusão,e o elemento Sobre,que será o sobrenome do cliente,que através dele o banco de dados irá buscar e mostrar informações sobre o cliente.

## **5.2.3.-USUÁRIO**

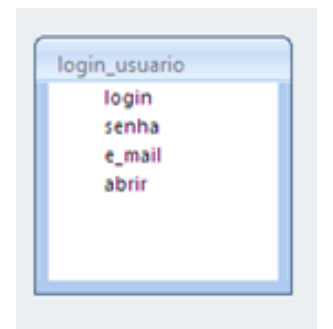

A tabela usuário, tem a mesma função que a tabela Login,mas será acessível para os demais usuários do sistema.Nessa tabela,temos os elementos Login,que é a chave primaria da tabela,que é a identificação do usuário,o elemento senha,que é a senha que cada usuário tem,e-mail,que caso a pessoa esqueça sua senha,a senha será enviada para o e-mail, e o elemento abrir,que irá checar se é a primeira vez ou não que o usuário acessa.

#### **5.2.4.-SEGURANÇA**

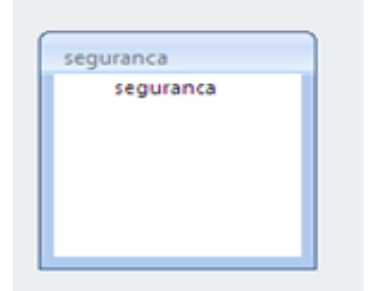

A tabela segurança, que irá checar se quem está acessando é o administrador ou outro usuário.

**Capítulo 4 Banco de Dados**

```
-- phpMyAdmin SQL Dump
-- version 2.11.2.2
-- http://www.phpmyadmin.net
--
-- Servidor: localhost:3306
-- Tempo de Geração: Out 30, 2011 as 01:31 PM
-- Versão do Servidor: 5.0.45
-- Versão do PHP: 5.2.5
SET SQL_MODE="NO_AUTO_VALUE_ON_ZERO";
--
-- Banco de Dados: `sistema`
--
  -- --------------------------------------------------------
--
-- Estrutura da tabela `cadastro`
--
CREATE TABLE IF NOT EXISTS `cadastro` (
  `Nome` varchar(50) NOT NULL,
  `RG` int(15) NOT NULL,
  `Email` varchar(50) default NULL,
  `CEP` int(15) NOT NULL,
  `Rua` varchar(25) NOT NULL,
  `Numero` int(8) NOT NULL,
  `Complemento` int(8) default NULL,
  `Bairro` varchar(20) NOT NULL,
  `Telefone` int(10) NOT NULL,
  `Celular` int(10) default NULL,
  `Modelo` varchar(20) NOT NULL,
  `cor` varchar(15) NOT NULL,
  `placa` varchar(7) NOT NULL,
  `sobre` varchar(20) NOT NULL
) ENGINE=MyISAM DEFAULT CHARSET=latin1;
--
-- Extraindo dados da tabela `cadastro`
--
-- --------------------------------------------------------
```
**--**

- 39 -

**-- Estrutura da tabela `entrada`**

**--**

**CREATE TABLE IF NOT EXISTS `entrada` ( `Descricao` varchar(40) NOT NULL, `Valor` float NOT NULL ) ENGINE=MyISAM DEFAULT CHARSET=latin1; -- -- Extraindo dados da tabela `entrada` -- -- -------------------------------------------------------- -- -- Estrutura da tabela `login` -- CREATE TABLE IF NOT EXISTS `login` ( `Login` varchar(20) NOT NULL, `Senha` varchar(15) NOT NULL, `Email` varchar(50) NOT NULL, `Abrir` int(2) default NULL ) ENGINE=MyISAM DEFAULT CHARSET=latin1; -- -- Extraindo dados da tabela `login` -- -- -------------------------------------------------------- -- -- Estrutura da tabela `pendencia` -- CREATE TABLE IF NOT EXISTS `pendencia` ( `Descricao` varchar(40) NOT NULL, `Valor` float NOT NULL ) ENGINE=MyISAM DEFAULT CHARSET=latin1; -- -- Extraindo dados da tabela `pendencia` --**

**-- -------------------------------------------------------- -- -- Estrutura da tabela `pendentes` -- CREATE TABLE IF NOT EXISTS `pendentes` ( `Descricao` varchar(40) NOT NULL, `Valor` float NOT NULL ) ENGINE=MyISAM DEFAULT CHARSET=latin1; -- -- Extraindo dados da tabela `pendentes` -- -- -------------------------------------------------------- -- -- Estrutura da tabela `saida` -- CREATE TABLE IF NOT EXISTS `saida` ( `Descricao` varchar(40) NOT NULL, `Valor` float NOT NULL ) ENGINE=MyISAM DEFAULT CHARSET=latin1; -- -- Extraindo dados da tabela `saida` -- -- -------------------------------------------------------- -- -- Estrutura da tabela `seguranca` -- CREATE TABLE IF NOT EXISTS `seguranca` ( `usuario` varchar(15) NOT NULL ) ENGINE=MyISAM DEFAULT CHARSET=latin1; -- -- Extraindo dados da tabela `seguranca` --**
```
-- --------------------------------------------------------
--
-- Estrutura da tabela `usuario`
--
CREATE TABLE IF NOT EXISTS `usuario` (
  `Login` varchar(20) NOT NULL,
 `Senha` varchar(15) NOT NULL,
  `email` varchar(50) default NULL,
  `abrir` int(2) NOT NULL
) ENGINE=MyISAM DEFAULT CHARSET=latin1;
```
**-- -- Extraindo dados da tabela `usuario`**

**--**

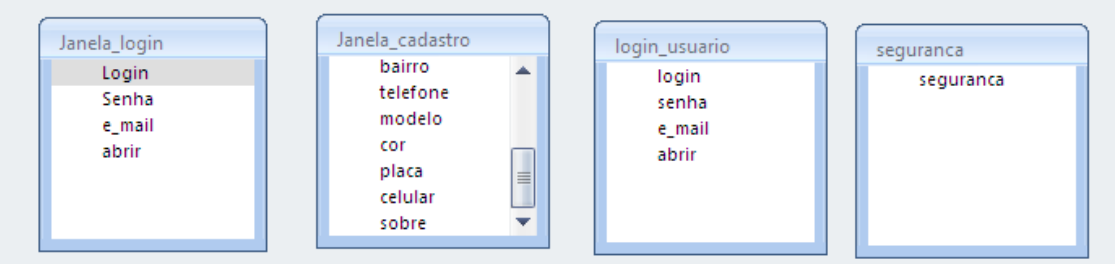

## **1-Login**

A tabela login, serve para fazer uma relação com as diversas tabelas do banco de dados. Nessa tabela, temos os elementos Login, que é a chave primaria da tabela, que é a identificação do usuário, o elemento senha, que é a senha que cada usuário tem e-mail, que caso a pessoa esqueça sua senha, a senha será enviada para o e-mail, e o elemento abrir, que irá checar se é a primeira vez ou não que o usuário acessa. Ela será acessível apenas para o administrador.

## **2-Cadastro**

A tabela cadastro guarda as informações referentes aos dados do usuário. Nessa tabela, temos os elementos Nome, será colocado o nome do usuário, o elemento RG, que será colocado o RG do usuário, o elemento e-mail, que será o e-mail do usuário e que servirá para enviar informações para o usuário, por exemplo, perda de senha, os elementos CEP, Rua, numero, complemento e Bairro aonde serão colocados os dados de endereço do usuário, os elementos Telefone e Celular, aonde serão colocados os números de contato do cliente, o elemento modelo, aonde será inserido o nome do modelo do carro do cliente, o elemento cor, que será colocado a cor do carro do cliente, o elemento placa, que serão colocados as letras e os numero da placa do carro do cliente, para não haver confusão, e o elemento Sobre, que será o sobrenome do cliente, que através dele o banco de dados irá buscar e mostrar informações sobre o cliente.

## **3-Usuário**

A tabela usuário, tem a mesma função que a tabela Login,mas será acessível para os demais usuários do sistema.Nessa tabela,temos os elementos Login,que é a chave primaria da tabela,que é a identificação do usuário,o elemento senha,que é a senha que cada usuário tem,e-mail,que caso a pessoa esqueça sua senha,a senha será enviada para o e-mail, e o elemento abrir,que irá checar se é a primeira vez ou não que o usuário acessa.

## **4-Segurança**

A tabela segurança, que irá checar se quem está acessando é o administrador ou outro usuário.

# **DICIONARIO DE DADOS**

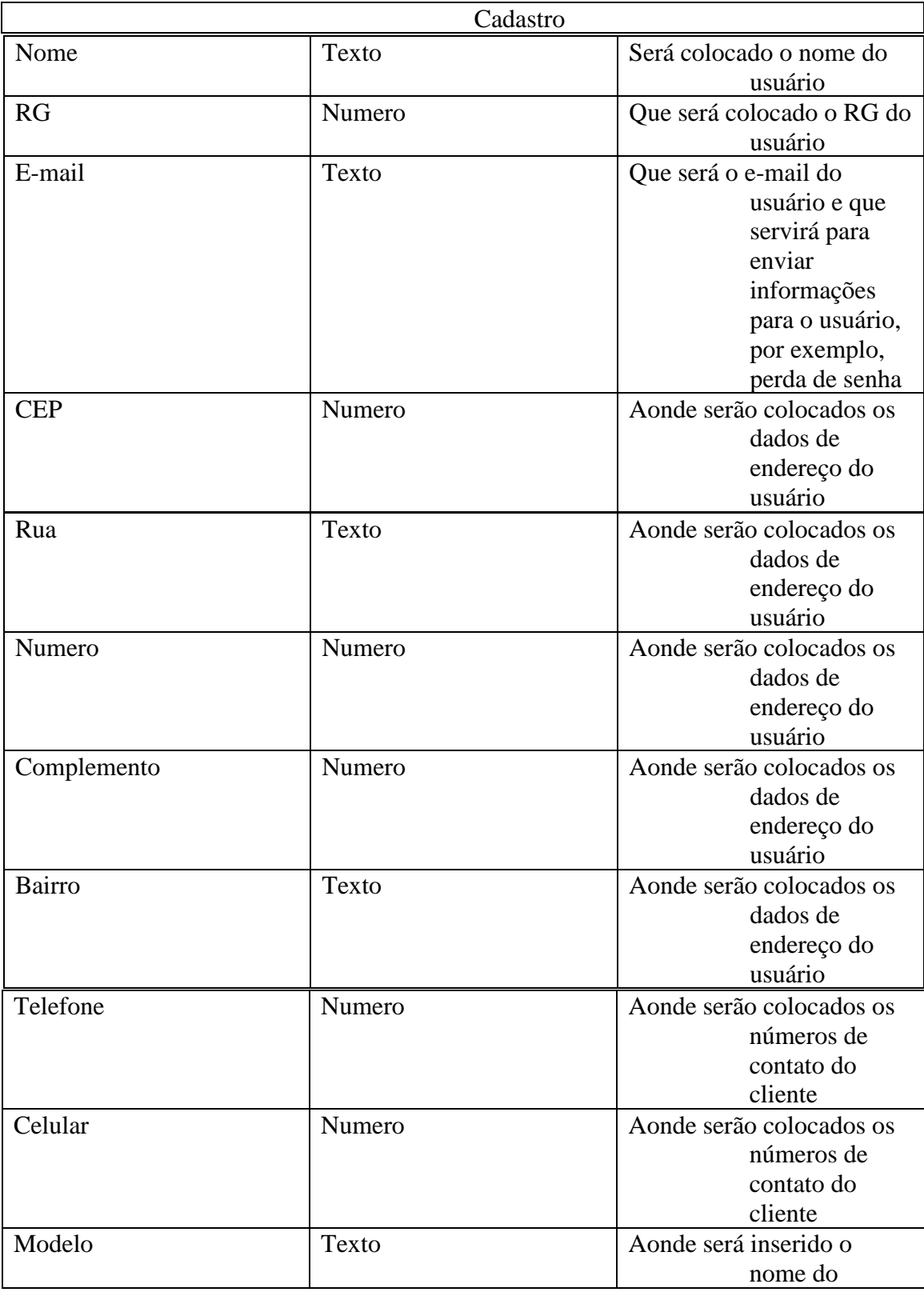

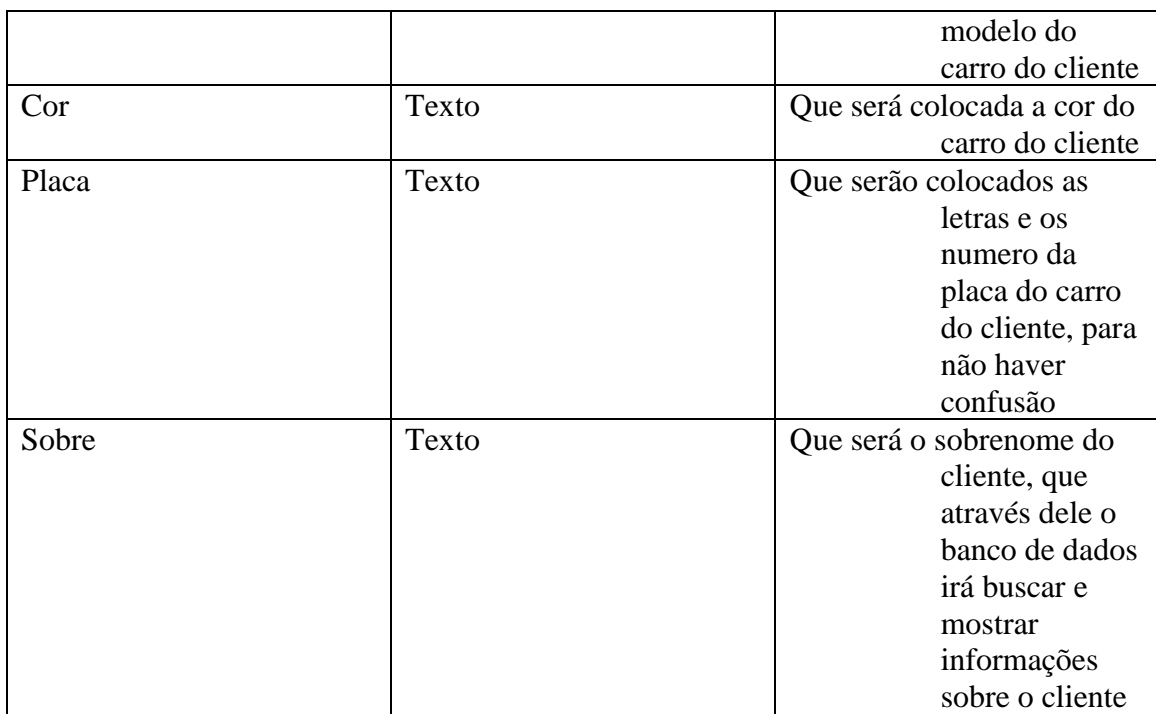

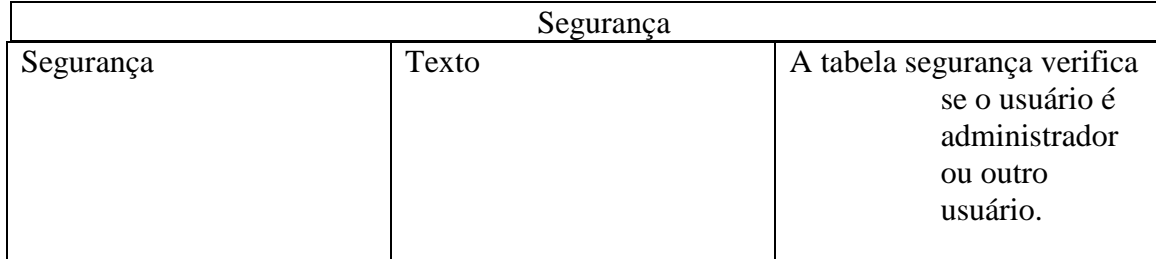

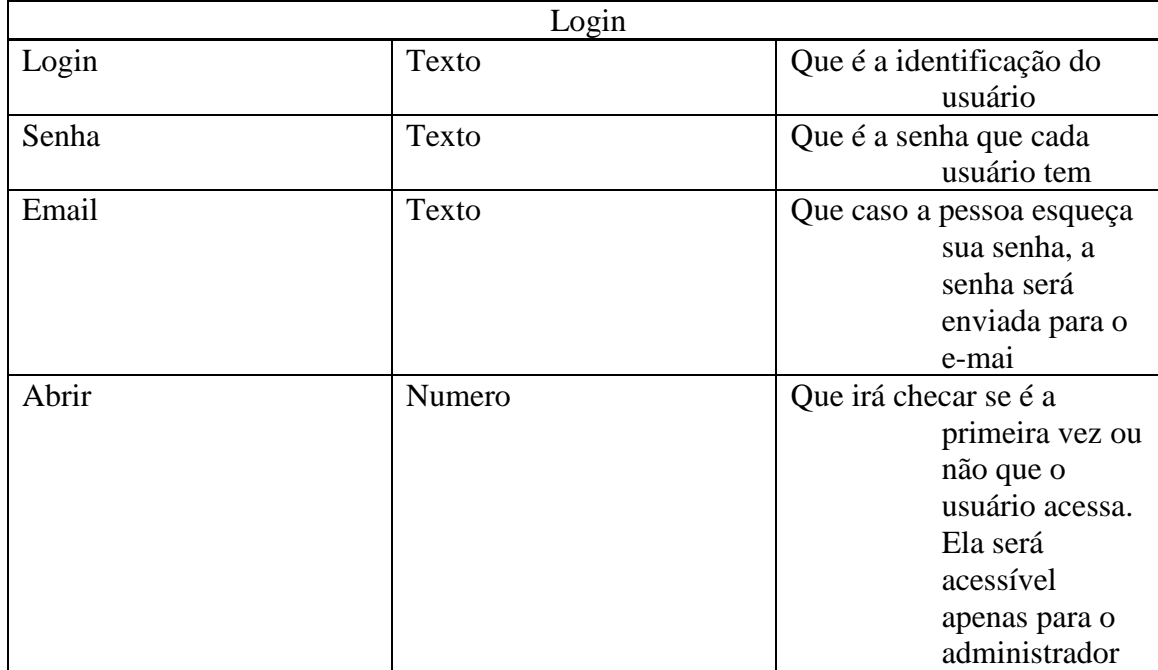

**Capítulo 5 Prototipação**

# **6.1** PROTOTIPAÇÃO DO SISTEMA (TELAS DO SISTEMA)

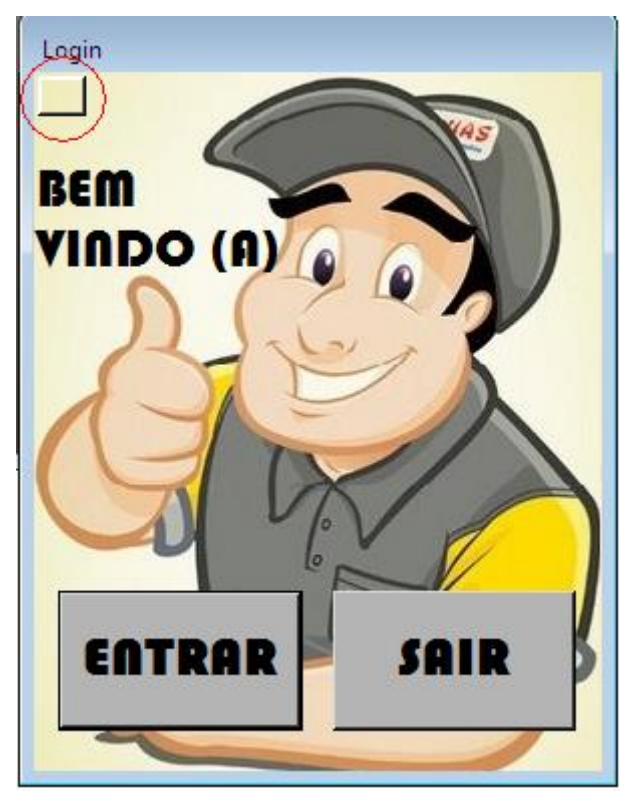

**1.1 Bem-Vindo**

Nesta janela você poderá fazer a escolha entre usuário e administrador.

•1° Botão- Administrador: Este botão, circulado em vermelho no canto superior esquerdo da tela, e para que o usuário do programa possa acessar o mesmo como administrador.

•2° Botão- Entrar: Este botão serve para que o usuário secundário possa acessar o programa, mas com algumas restrições.

•3° Botão- Sair: Tem a função de encerrar o programa.

Código da Janela: Login

Imports System.Data.OleDb PublicClass inicio

```
PrivateSub inicio_Load(ByVal sender As System.Object, ByVal e As
System.EventArgs) HandlesMyBase.Load
          Dim inserir = " select * from Janela_login "
          Dim cm AsNew OleDb.OleDbCommand(inserir, conectar)
                conectar.Open()
                ler = cm.ExecuteReader
           If ler.HasRows Then
           While ler.Read
           If (ler.Item("abrir") = 1) Then
           senha2 = ler.Item("Senha")email2 = ler.Item("e-mail")login\_administrador.Button1.Enabeled = Truelogin\_administrador.Button2.Enabeled = True login_administrador.Button3.Enabled = True
                      login\_administrador.Button6. Enabeled = Falselogin\_administrador.Button6.Visible = False
```
#### Else

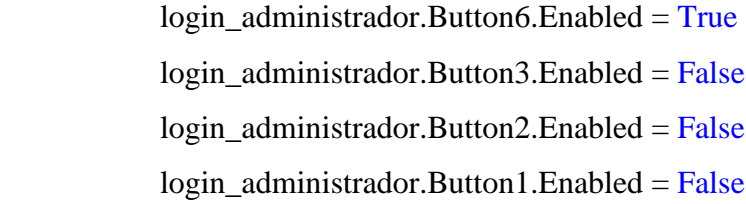

EndIf EndWhile

## EndIf

 ler.Close() conectar.Close()

#### EndSub

```
PrivateSub Button4_Click(ByVal sender As System.Object, ByVal e As
System.EventArgs) Handles Button4.Click
```

```
Dim inserir = " update seguranca set seguranca = " + administrador + ""
```
Dim a AsNew OleDbCommand(inserir, conectar)

conectar.Open()

a.ExecuteNonQuery()

conectar.Close()

Me.Hide()

login\_administrador.Show()

conectar.Close()

#### EndSub

```
PrivateSub Button1_Click(ByVal sender As System.Object, ByVal e As
```
System.EventArgs) Handles Button1.Click

Dim inserir = " update seguranca set seguranca = " + usuario + ""

Dim a AsNew OleDbCommand(inserir, conectar)

conectar.Open()

a.ExecuteNonQuery()

conectar.Close()

#### Me.Hide()

login\_usuario.Show()

conectar.Close()

#### EndSub

PrivateSub Button3\_Click(ByVal sender As System.Object, ByVal e As System.EventArgs) Handles Button3.Click Me.Close() EndSub

EndClass

## Login Administrador 1.2

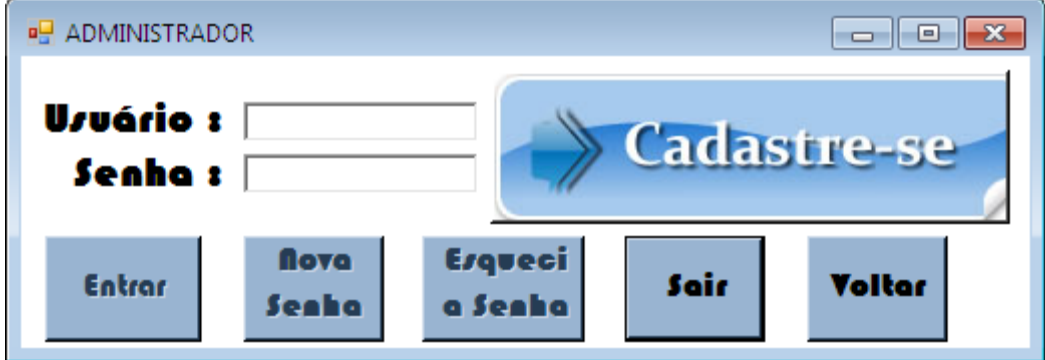

Nessa janela o usuário que assumi ser o administrador faz seu login e trocar sua senha.

•1° Botão- Entrar: O local que o usuário devera clicar para efetuar seu login.

•2° Botão- Nova senha: O botão destinado a troca da senha.

•3° Botão- Esqueci a Senha: Ao clicar nesse botão um e-mail será enviado para o usuário administrador.

•4° Botão- Cadastre-se: A área para quem ainda n possui um cadastro (só e visível para o programa que não recebeu nenhum cadastro de administrador)

•5° Botão- Sair: Tem a função de encerrar o programa.

•6° Botão- Voltar : Regressa a janela Login

Código da Janela: ADMINISTRADOR

Imports System.Data.OleDb Imports System Imports System.Net Imports System.Net.Mail PublicClass login\_administrador

Then

PrivateSub Button1\_Click(ByVal sender As System.Object, ByVal e As System.EventArgs) Handles Button1.Click

```
If TextBox1.Text = String. Empty Or TextBox2.Text = String. Empty ThenMessageBox.Show("PRENCHA OS CAMPOS USUÁRIO E SENHA 
CORRETAMENTE", "ERRO")
          TextBox1.Focus()
          ExitSub
          EndIf
          Dim inserir = " select * from Janela_login "
          Dim cm AsNew OleDbCommand(inserir, conectar)
               conectar.Open()
               ler = cm.ExecuteReader
          Try
          If ler.HasRows Then
          While ler.Read
          If (ler.Item("Senha") = TextBox2.Text) And (ler.Item("Login") = TextBox1.Text)
          MessageBox.Show("ACESSO PERMITIDO", "OK")
                        senha2 = TextBox2.Text
          Me.Hide()
                        ler.Close()
```

```
 conectar.Close()
 tela_principal.Show()
abrir = 1
```
Else

```
 MessageBox.Show("Usuario ou Senha incorretos", "ERRO")
```
TextBox1.Clear()

 TextBox2.Clear() TextBox1.Focus()

## EndIf

#### EndWhile

#### EndIf

ler.Close()

conectar.Close()

Catch EX As Exception

MessageBox.Show(EX.Message, "ERRO")

EndTry

## EndSub

PrivateSub Button6\_Click(ByVal sender As System.Object, ByVal e As

System.EventArgs) Handles Button6.Click

Me.Hide()

primeiro\_acesso.Show()

### EndSub

PrivateSub login\_administrador\_Load(ByVal sender As System.Object, ByVal e As System.EventArgs) HandlesMyBase.Load

#### EndSub

PrivateSub Button4\_Click(ByVal sender As System.Object, ByVal e As System.EventArgs) Handles Button4.Click

inicio.Close()

## EndSub

PrivateSub Button5\_Click(ByVal sender As System.Object, ByVal e As System.EventArgs) Handles Button5.Click

Me.Hide()

inicio.Show()

## EndSub

PrivateSub Button3\_Click(ByVal sender As System.Object, ByVal e As System.EventArgs) Handles Button3.Click

## **Try**

Dim smsg AsNew MailMessage

smsg.From = New MailAddress("copas.poker@gmail.com")

smsg.To.Add(email2)

smsg.Priority = MailPriority.Normal

 $smsg.Body = senha2$ 

conectar.Close()

smsg.Subject = "Senha do software"

#### Dim ssmtp AsNew SmtpClient

ssmtp.Credentials = New NetworkCredential("copas.poker@gmail.com",

#### "avassaladores")

ssmtp.Host = "smtp.gmail.com"

ssmtp.Port =  $"587"$ ssmtp.Send(smsg)

Catch ex As Exception MessageBox.Show(ex.Message) EndTry

EndSub

PrivateSub Button2\_Click(ByVal sender As System.Object, ByVal e As System.EventArgs) Handles Button2.Click

\_\_\_\_\_\_\_\_\_\_\_\_\_\_\_\_\_\_\_\_\_\_\_\_\_\_\_\_\_\_\_\_\_\_\_\_\_\_\_\_\_\_\_\_\_\_\_\_\_\_\_\_\_\_\_\_\_\_\_\_\_\_\_\_\_\_\_\_

Me.Hide()

trocar\_senha.Show()

EndSub

EndClass

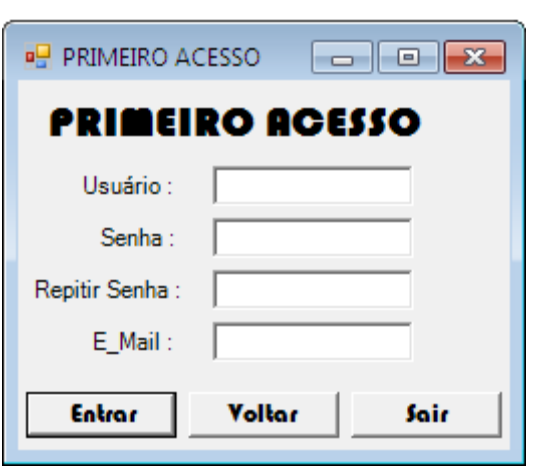

Primeiro Acesso 1.3

Nessa janela sera realizado o primeiro cadastro (valendo so para o administrador).

•1° Botão- Entrar: Confirma os dados inseridos nos campos, grava-os no banco de dados e entra na janela Tela De Gerenciamento.

•1° Botão- Voltar: Retorna a janela ADMINISTRADOR.

•1° Botão- Sair: Encerra o programa.

Código da janela: PRIMEIRRO ACESSO

Imports System.Data.OleDb

PublicClass primeiro\_acesso

Dim a, b, b2, c AsString

PrivateSub Button2\_Click(ByVal sender As System.Object, ByVal e As

System.EventArgs) Handles Button2.Click

If MessageBox.Show("Deseja Sair do Sistema ?", "Atenção",

 $MessageBoxB$ uttons. $YesNo) = Windows.Forms.DialogResult. Yes Then$ 

inicio.Close()

EndIf

EndSub

```
PrivateSub Button3_Click(ByVal sender As System.Object, ByVal e As
```

```
System.EventArgs) Handles Button3.Click
```
If MessageBox.Show("Cancelar o CADASTRO ?", "Atenção",

 $MessageBoxB$ uttons. $YesNo) = Windows.Forms.DialogResult. Yes Then$ 

login\_administrador.Show()

Me.Hide()

 TextBox1.Clear() TextBox2.Clear() TextBox3.Clear() TextBox4.Clear()

# EndIf EndSub

PrivateSub Button1\_Click(ByVal sender As System.Object, ByVal e As System.EventArgs) Handles Button1.Click

> $a = TextBox1.Text$  $b = TextBox2.Text$  $b2 = TextBox3.Text$  $c = TextBox3.Text$

If MessageBox.Show("DESEJA CONCLUIR O CADASTRO ?", "Atenção",  $MessageBoxB$ uttons. $YesNo) = Windows.Forms.DialogResult. Yes Then$ 

If a = String.Empty And  $b =$  String.Empty And  $c =$  String.Empty And  $b2 =$ 

String.Empty Then

MessageBox.Show("PRENCHA OS CAMPOS USUÁRIO E SENHA

CORRETAMENTE", "ERRO")

TextBox1.Focus() **ExitSub EndIf** 

If a  $\ll$ ""And b  $\ll$ ""And c  $\ll$ ""And b = b2 Then

Dim inserir = "insert into Janela\_login (Login,Senha,e\_mail,abrir) values

(@Login,@Senha,@e\_mail,@abrir)"

Dim objcommand AsNew OleDbCommand(inserir, conectar)

 objcommand.Parameters.AddWithValue("@Login", TextBox1.Text) objcommand.Parameters.AddWithValue("@Senha", TextBox2.Text) objcommand.Parameters.AddWithValue("@e\_mail", TextBox4.Text) objcommand.Parameters.AddWithValue("@abrir", 1)

## **Try**

 conectar.Open() objcommand.ExecuteNonQuery() conectar.Close() MessageBox.Show("CADASTRO COMPLETO", "OK") tela\_principal.Show()

## Me.Hide()

login\_administrador.Button1.Enabled = True

Catch ex As Exception

MessageBox.Show(ex.Message, "ERRO")

\_\_\_\_\_\_\_\_\_\_\_\_\_\_\_\_\_\_\_\_\_\_\_\_\_\_\_\_\_\_\_\_\_\_\_\_\_\_\_\_\_\_\_\_\_\_\_\_\_\_\_\_\_\_\_\_\_\_\_\_\_\_\_\_\_\_\_\_

EndTry EndIf

EndIf

EndSub

EndClass

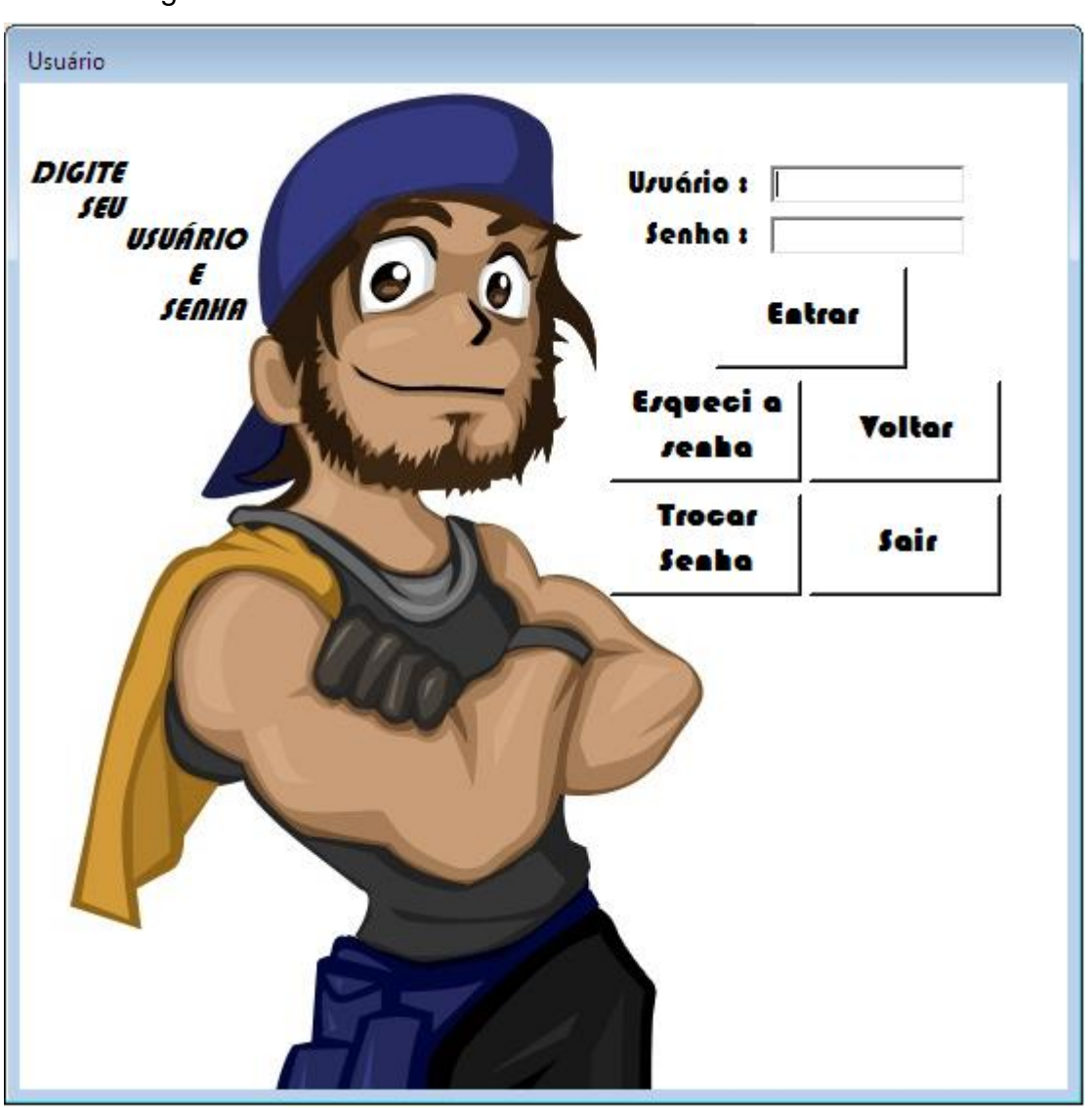

## Usuário Login 1.4

Nessa janela o usuário secundário poderá efetuar seu login e troar sua senha.

•1° Botão- Entrar: O local que o usuário devera clicar para efetuar seu login.

•2° Botão- Esqueci a Senha: Ao clicar nesse botão um e-mail será enviado para o usuário administrador.

•3° Botão- Trocar Senha: O botão destinado a troca da senha.

•4° Botão- Voltar: Regressa a janela Login

•5° Botão- Sair: Tem a função de encerrar o programa.

Código da janela: Usuário

Imports System.Data.OleDb Imports System Imports System.Net Imports System.Net.Mail PublicClass login\_usuario

PrivateSub Button3\_Click(ByVal sender As System.Object, ByVal e As System.EventArgs) Handles Button3.Click

> inicio.Show() Me.Hide() EndSub

PrivateSub Button4\_Click(ByVal sender As System.Object, ByVal e As System.EventArgs) Handles Button4.Click

inicio.Close()

EndSub

PrivateSub Button2\_Click(ByVal sender As System.Object, ByVal e As System.EventArgs) Handles Button2.Click

Me.Hide()

trocar\_senha\_usuario.Show()

EndSub

PrivateSub Button5\_Click(ByVal sender As System.Object, ByVal e As System.EventArgs) Handles Button5.Click

> If  $TextBox1.Text = String. Empty Then$ MessageBox.Show("DIGITE SEU USUÁRIO NO CAMPO USUÁRIO") TextBox1.Focus() **ExitSub** EndIf

Dim inserir = "select e\_mail from login\_usuario WHERE (((login\_usuario.[login])='"  $+$  TextBox1.Text  $+$  "'));" Dim cm AsNew OleDbCommand(inserir, conectar) conectar.Open() ler = cm.ExecuteReader If ler.HasRows Then While ler.Read

 $email3 = ler.Item("e_mail")$ 

EndWhile

#### EndIf

 ler.Close() conectar.Close()

## **Try**

Dim smsg AsNew MailMessage

smsg.From = New MailAddress("copas.poker@gmail.com")

smsg.To.Add(email3)

smsg.Priority = MailPriority.Normal

 $smsg.Body = senha3$ 

conectar.Close()

smsg.Subject = "Senha do software"

#### Dim ssmtp AsNew SmtpClient

ssmtp.Credentials = New NetworkCredential("copas.poker@gmail.com",

#### "avassaladores")

 $ssmtp.Host = "smtp.gmail.com"$ ssmtp.Port  $=$  "587" ssmtp.Send(smsg)

Catch ex As Exception

MessageBox.Show(ex.Message)

**EndTry** 

EndSub

PrivateSub Button1\_Click(ByVal sender As System.Object, ByVal e As System.EventArgs) Handles Button1.Click

> If  $TextBox1.Text = String. Empty Or TextBox2.Text = String. Empty Then$ MessageBox.Show("PRENCHA OS CAMPOS USUÁRIO E SENHA

CORRETAMENTE", "ERRO")

TextBox1.Focus() ExitSub EndIf

conectar.Open()

Dim inserir = "select  $*$  from login\_usuario WHERE (((login\_usuario.[login])="' + TextBox1.Text + "') AND  $((\text{login\_usuario}.\text{[senha]}) = " + \text{TextBox2}.\text{Text} + \text{'''}));$ "

Dim cm AsNew OleDbCommand(inserir, conectar)

ler = cm.ExecuteReader

**Try** 

If ler.HasRows Then

While ler.Read

If (ler.Item("senha") = TextBox2.Text) And (ler.Item(" $login$ ") = TextBox1.Text)

## Then

```
MessageBox.Show("ACESSO PERMITIDO", "OK")
```
 senha3 = TextBox2.Text ler.Close()

conectar.Close()

Me.Hide()

tela\_principal.Show()

## Else

MessageBox.Show("Usuario ou Senha incorretos", "ERRO")

#### TextBox1.Clear()

TextBox2.Clear()

TextBox1.Focus()

EndIf

EndWhile

EndIf

ler.Close()

conectar.Close()

Catch EX As Exception

MessageBox.Show(EX.Message, "ERRO")

**EndTry** 

EndSub

#### EndClass

## Trocar Senha 1.5

\_\_\_\_\_\_\_\_\_\_\_\_\_\_\_\_\_\_\_\_\_\_\_\_\_\_\_\_\_\_\_\_\_\_\_\_\_\_\_\_\_\_\_\_\_\_\_\_\_\_\_\_\_\_\_\_\_\_\_\_\_\_\_\_\_\_\_\_

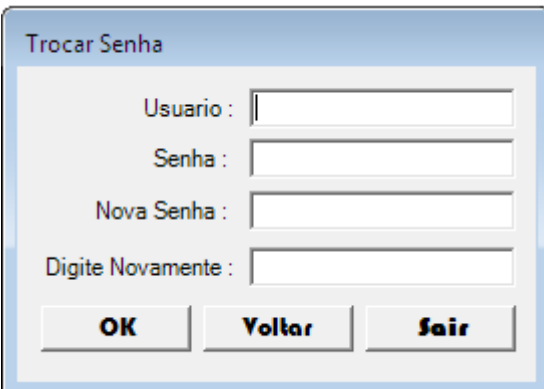

Nessa janela o usuário primário e secundário poderá trocar suas senhas.

•1° Botão- OK: Confirma que o usuário inseriu os dados e muda os dados no banco de dados.

•2° Botão- Voltar: Retorna a janela Usuário ou ADMINISTRADOR.

•3° Botão- Sair: Encerra o programa.

Código da janela: Trocar Senha. (A)

Imports System.Data.OleDb PublicClass trocar\_senha

PrivateSub Button2\_Click(ByVal sender As System.Object, ByVal e As

System.EventArgs) Handles Button2.Click

Me.Hide()

login\_administrador.Show()

#### EndSub

PrivateSub Button1\_Click(ByVal sender As System.Object, ByVal e As System.EventArgs) Handles Button1.Click

> If  $TextBox1.Text = String. Empty Or TextBox2.Text = String. Empty Then$ MessageBox.Show("Prencha os campos usuário e senha") TextBox1.Focus() ExitSub **EndIf**

If TextBox3.Text <> TextBox4.Text Then MessageBox.Show("Digite a nova senha novamente", "Erro") TextBox3.Clear() TextBox4.Clear() TextBox3.Focus() ExitSub EndIf

If MessageBox.Show("Deseja alterar a senha", "Atenção", MessageBoxButtons.YesNo) = Windows.Forms.DialogResult.Yes Then

> Dim inserir = " select \* from Janela\_login " Dim cm AsNew OleDbCommand(inserir, conectar) conectar.Open() ler = cm.ExecuteReader **Try** If ler.HasRows Then

While ler.Read

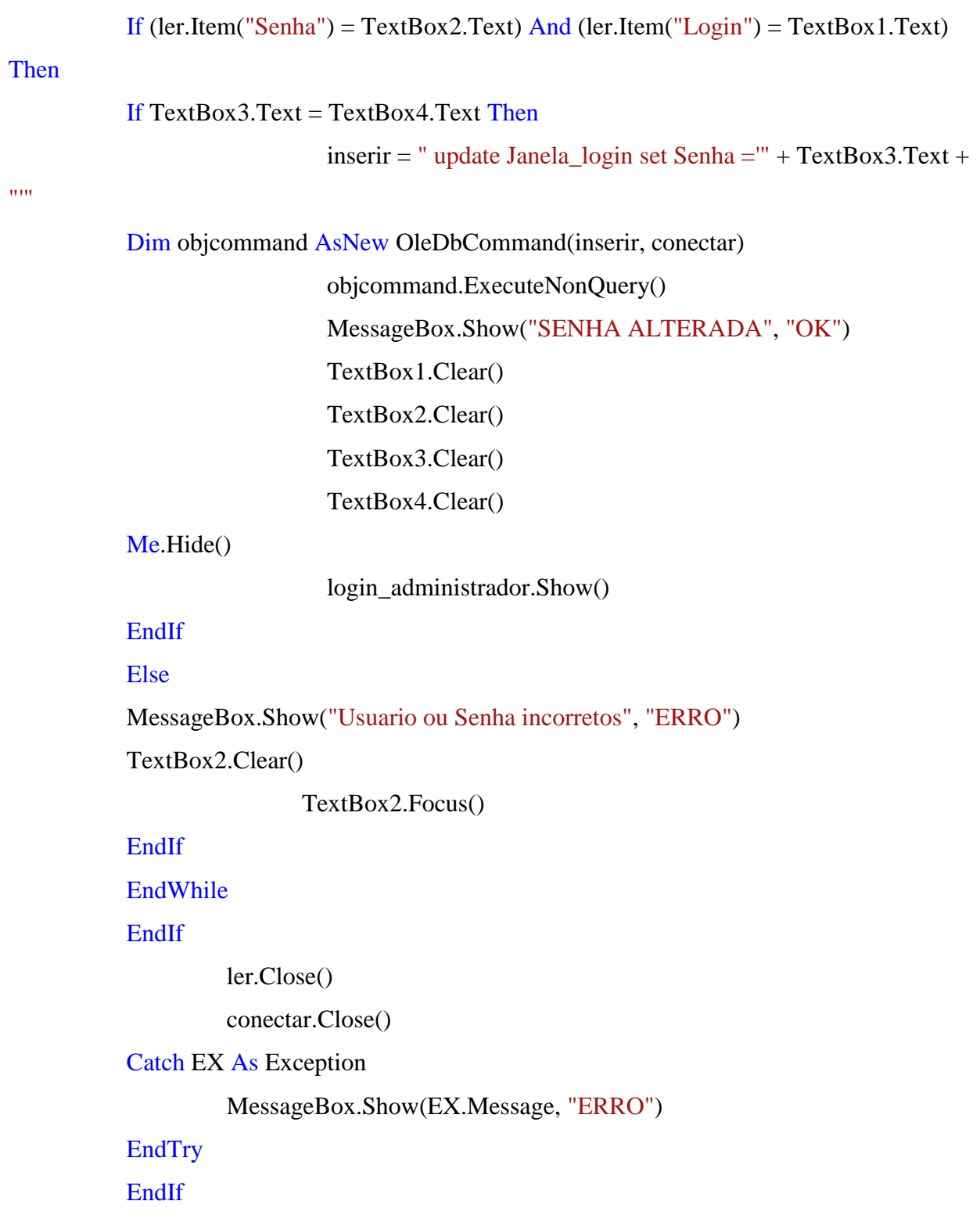

EndSub

PrivateSub Button3\_Click(ByVal sender As System.Object, ByVal e As System.EventArgs) Handles Button3.Click inicio.Close() EndSub

Código da janela: Trocar Senha. (U)

Imports System.Data.OleDb PublicClass trocar\_senha\_usuario

PrivateSub Button3\_Click(ByVal sender As System.Object, ByVal e As System.EventArgs) Handles Button3.Click

inicio.Close()

EndSub

PrivateSub Button2\_Click(ByVal sender As System.Object, ByVal e As System.EventArgs) Handles Button2.Click

Me.Hide()

 login\_usuario.Show() TextBox1.Clear() TextBox2.Clear()

TextBox3.Clear()

TextBox4.Clear()

#### EndSub

PrivateSub Button1\_Click(ByVal sender As System.Object, ByVal e As System.EventArgs) Handles Button1.Click

If  $TextBox1.Text = String. Empty Or TextBox2.Text = String. Empty Then$ MessageBox.Show("Prencha os campos usuário e senha") TextBox1.Focus() **ExitSub** EndIf

If TextBox3.Text <> TextBox4.Text Then MessageBox.Show("Digite a nova senha novamente", "Erro") TextBox3.Clear() TextBox4.Clear() TextBox3.Focus() ExitSub EndIf

If MessageBox.Show("Deseja alterar a senha", "Atenção", MessageBoxButtons.YesNo) = Windows.Forms.DialogResult.Yes Then

```
Dim inserir = "select * from login_usuario WHERE (((login_usuario.[login])="' +
TextBox1.Text + "') AND ((\text{login\_usuario}.\text{[senha]}) = " + \text{TextBox2}.\text{Text} + \text{'''}));"
```
Dim cm AsNew OleDbCommand(inserir, conectar)

conectar.Open()

ler = cm.ExecuteReader

**Try** 

If ler.HasRows Then

While ler.Read

If (ler.Item("senha") = TextBox2.Text) And (ler.Item(" $login$ ") = TextBox1.Text)

Then

If  $TextBox3.Text = TextBox4.Text$  Then

 $\cdots$  "

Dim objcommand AsNew OleDbCommand(inserir, conectar)

objcommand.ExecuteNonQuery()

MessageBox.Show("SENHA ALTERADA", "OK")

TextBox1.Clear()

TextBox2.Clear()

TextBox3.Clear()

TextBox4.Clear()

Me.Hide()

login\_usuario.Show()

Else

MessageBox.Show("CAMPO SENHA ESTA DIFERENTE DO

#### CAMPO DIGITE NOVAMNETE")

EndIf

Else

MessageBox.Show("Usuario ou Senha incorretos", "ERRO")

TextBox1.Clear()

 TextBox2.Clear() TextBox3.Clear() TextBox4.Clear() TextBox1.Focus()

#### EndIf

EndWhile

EndIf

ler.Close()

conectar.Close()

Catch EX As Exception

MessageBox.Show(EX.Message, "ERRO")

#### **EndTry**

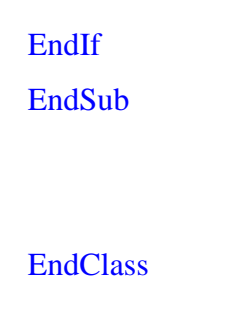

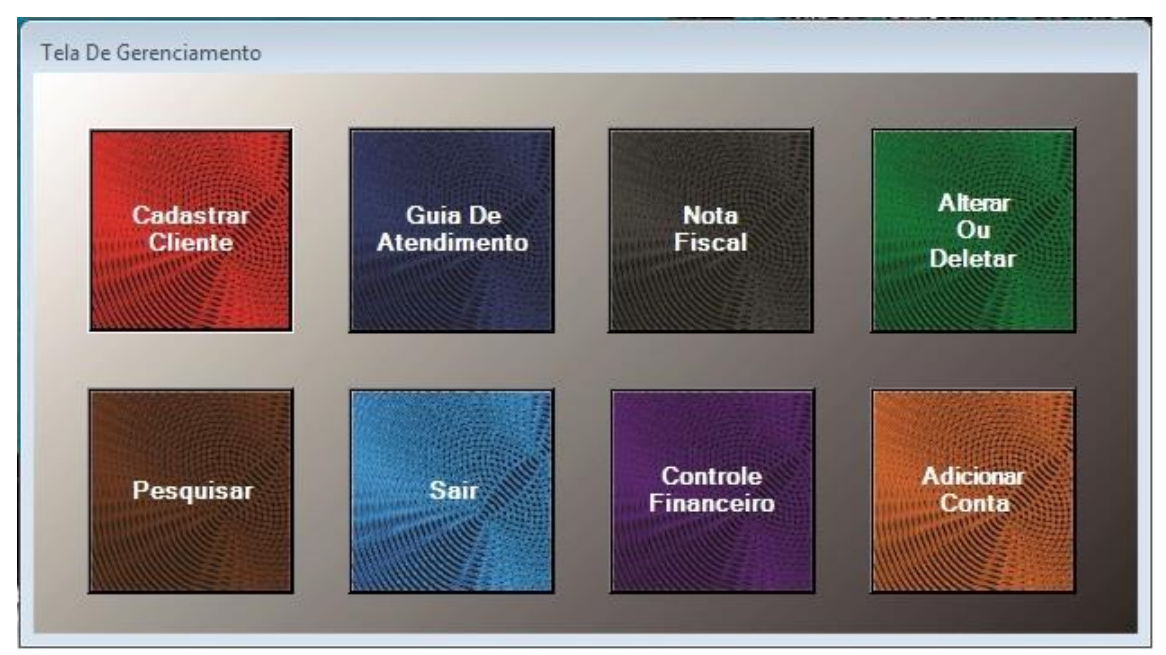

\_\_\_\_\_\_\_\_\_\_\_\_\_\_\_\_\_\_\_\_\_\_\_\_\_\_\_\_\_\_\_\_\_\_\_\_\_\_\_\_\_\_\_\_\_\_\_\_\_\_\_\_\_\_\_\_\_\_\_\_\_\_\_\_\_\_\_\_

## Principal Adiministrador 1.6

Nessa janela (que só o administrador tem acesso)será feito o cadastro de clientes,uma pesquisa dos mesmos ,conterá um guia de atendimento,imprimira nota fiscal,poderá ser observado o controle de finanças , alterar,deletar ou adicionar contas de usuários secundários e sair do programa.

•1° Botão- Cadastrar Clientes: Levara a outra janela que poderá ser feito o cadastro de clientes.

•2° Botão- Pesquisar: Esse botão levara a um forme de pesquisa de clientes.

•3° Botão- Guia de Atendimento:

•4° Botão- Nota Fiscal: Nesse botão poderá ser impresso uma nota fiscal .

•5° Botão- Controle Financeiro: Neste botão será feito o acompanhamento das finanças da empresa.

•6° Botão- Alterar Ou Deletar : No botão A.O.D acontecerá a alteração ou descarte de usuários secundários.

•7° Botão- Adicionar Conta: Poderá ser adicionada contas de usuários secundários.

•8° Botão- Sair: Encerrara o programa.

Código da janela: Tela De Gerenciamento (A)

PublicClass tela\_principal

PrivateSub tela\_principal\_Load(ByVal sender As System.Object, ByVal e As System.EventArgs) HandlesMyBase.Load

> conectar.Open() Dim inserir = " select \* from seguranca " Dim cm AsNew OleDb.OleDbCommand(inserir, conectar) ler = cm.ExecuteReader If ler.HasRows Then While ler.Read If (ler.Item("seguranca") = administrador) Then  $Button1.Enabeled = True$  $Button2. Enabeled = True$ Button3.Enabled  $=$  True Button4.Enabled  $=$  True Button6.Enabled  $=$  True

## Else

 $Button1.Enabeled = True$  $Button2. Enabeled = True$  $Button3. Enabeled = True$  $Button4. Enabeled = True$  $Button6. Enabled = False$ Button6. Visible  $=$  False  $GroupBox1.Visible = False$ 

## EndIf

EndWhile EndIf

## EndSub

PrivateSub Button4\_Click(ByVal sender As System.Object, ByVal e As System.EventArgs) Handles Button4.Click

inicio.Close()

EndSub

PrivateSub Button3\_Click(ByVal sender As System.Object, ByVal e As System.EventArgs) Handles Button3.Click

pesquisa.show()

Me.Hide()

## EndSub

PrivateSub Button2\_Click(ByVal sender As System.Object, ByVal e As System.EventArgs) Handles Button2.Click

> Me.Hide() cadastro.show() EndSub

PrivateSub Button1\_Click(ByVal sender As System.Object, ByVal e As System.EventArgs) Handles Button1.Click

> relatorio.show() Me.Hide() EndSub

PrivateSub Button5\_Click(ByVal sender As System.Object, ByVal e As System.EventArgs)

#### EndSub

PrivateSub Button7\_Click(ByVal sender As System.Object, ByVal e As System.EventArgs) Handles Button7.Click

> Me.Hide() adicionar.Show()

**EndSub** 

PrivateSub Button8\_Click(ByVal sender As System.Object, ByVal e As

System.EventArgs) Handles Button8.Click

Me.Hide()

deletar.Show()

## EndSub

PrivateSub Button5\_Click\_1(ByVal sender As System.Object, ByVal e As System.EventArgs) Handles Button5.Click

 $Dim a =$ 

"http://www.nfe.fazenda.gov.br/portal/download.aspx?tipoConteudo=YkoQKwGaI70="

Process.Start(a) EndSub

PrivateSub Button6\_Click(ByVal sender As System.Object, ByVal e As System.EventArgs) Handles Button6.Click

\_\_\_\_\_\_\_\_\_\_\_\_\_\_\_\_\_\_\_\_\_\_\_\_\_\_\_\_\_\_\_\_\_\_\_\_\_\_\_\_\_\_\_\_\_\_\_\_\_\_\_\_\_\_\_\_\_\_\_\_\_\_\_\_\_\_\_\_

Me.Hide()

finaceiro.Show()

EndSub EndClass

# Principal Usuário 1.7

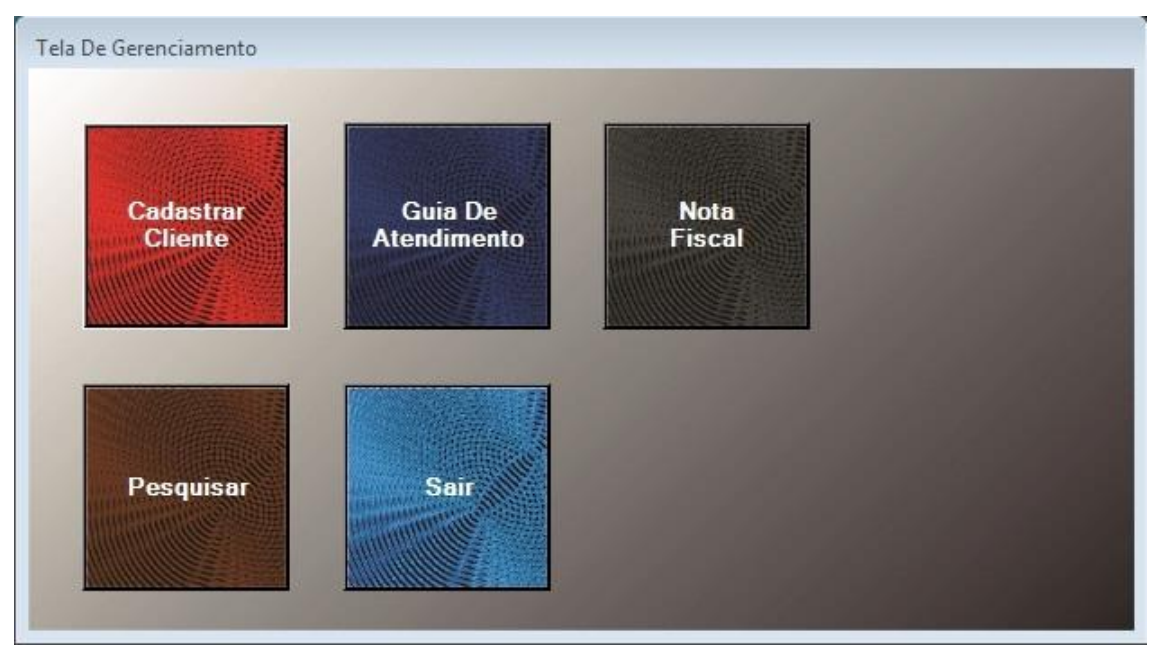

Nessa janela (destinada aos usuários secundários) poderá ser feito o cadastro de clientes, a pesquisa dos mesmos, conterá um guia de atendimento e imprimira notas fiscais.

•1° Botão- Cadastrar Clientes: Levara a outra janela que poderá ser feito o cadastro de clientes.

•2° Botão- Pesquisar: Esse botão levara a um forme de pesquisa de clientes.

•3° Botão- Guia de Atendimento:

•4° Botão- Nota Fiscal: Nesse botão poderá ser impresso uma nota fiscal .

•5° Botão- Sair: Encerrara o programa.

Código da janela: Tela De Gerenciamento (U)

PublicClass tela\_principal

PrivateSub tela\_principal\_Load(ByVal sender As System.Object, ByVal e As System.EventArgs) HandlesMyBase.Load

conectar.Open()

Dim inserir = " select \* from seguranca "

Dim cm AsNew OleDb.OleDbCommand(inserir, conectar)

ler = cm.ExecuteReader

If ler.HasRows Then

While ler.Read

If (ler.Item("seguranca") = administrador) Then

 $Button1. Enabeled = True$  $Button2. Enabeled = True$  $Button3. Enabeled = True$  $Button4. Enabeled = True$ 

 $Button6. Enabeled = True$ 

#### Else

 $Button1. Enabeled = True$  $Button2. Enabeled = True$  $Button3. Enabeled = True$  $Button4. Enabeled = True$  $Button6. Enabled = False$ Button6. Visible  $=$  False  $GroupBox1.Visible = False$ 

## EndIf

EndWhile EndIf

## EndSub

PrivateSub Button4\_Click(ByVal sender As System.Object, ByVal e As System.EventArgs) Handles Button4.Click

inicio.Close()

EndSub

PrivateSub Button3\_Click(ByVal sender As System.Object, ByVal e As

System.EventArgs) Handles Button3.Click

 pesquisa.show() Me.Hide() EndSub

PrivateSub Button2\_Click(ByVal sender As System.Object, ByVal e As System.EventArgs) Handles Button2.Click

Me.Hide()

cadastro.show()

EndSub

PrivateSub Button1\_Click(ByVal sender As System.Object, ByVal e As

System.EventArgs) Handles Button1.Click

relatorio.show()

Me.Hide()

EndSub

PrivateSub Button5\_Click(ByVal sender As System.Object, ByVal e As

System.EventArgs)

## EndSub

PrivateSub Button7\_Click(ByVal sender As System.Object, ByVal e As System.EventArgs) Handles Button7.Click

> Me.Hide() adicionar.Show() EndSub

PrivateSub Button8\_Click(ByVal sender As System.Object, ByVal e As System.EventArgs) Handles Button8.Click

Me.Hide()

deletar.Show()

## EndSub

PrivateSub Button5\_Click\_1(ByVal sender As System.Object, ByVal e As System.EventArgs) Handles Button5.Click

## $Dim a =$

"http://www.nfe.fazenda.gov.br/portal/download.aspx?tipoConteudo=YkoQKwGaI70="

Process.Start(a) EndSub

PrivateSub Button6\_Click(ByVal sender As System.Object, ByVal e As System.EventArgs) Handles Button6.Click

Me.Hide()

finaceiro.Show()
# EndSub

# EndClass

# Cadastro 1.8

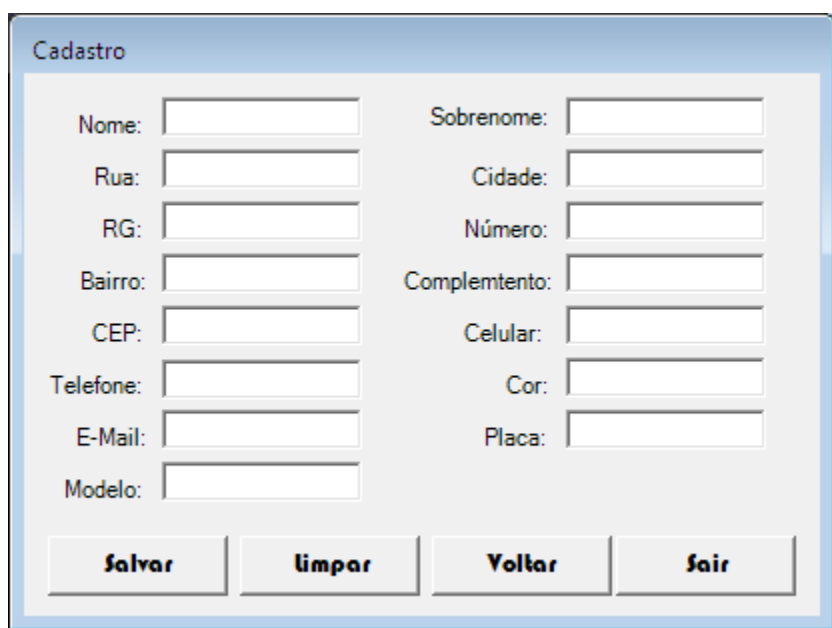

\_\_\_\_\_\_\_\_\_\_\_\_\_\_\_\_\_\_\_\_\_\_\_\_\_\_\_\_\_\_\_\_\_\_\_\_\_\_\_\_\_\_\_\_\_\_\_\_\_\_\_\_\_\_\_\_\_\_\_\_\_\_\_\_\_\_\_\_

Nessa janela será feito o cadastro de clientes.

•1° Botão- Salvar: Guarda no banco de dados os dados inseridos nos

campos.

•2° Botão- Limpar: Limpa todos os campos.

•3° Botão- Voltar: Retorna a janela Tela De Gerenciamento.

•3° Botão- Sair: Encerra o programa.

Código da janela: Cadastro

Imports System.Data.OleDb

# PublicClass cadastro

PrivateSub Button3\_Click(ByVal sender As System.Object, ByVal e As

System.EventArgs) Handles Button3.Click

 TextBox1.Clear() MaskedTextBox4.Clear() TextBox3.Clear() TextBox4.Clear() TextBox5.Clear() MaskedTextBox3.Clear() TextBox7.Clear() MaskedTextBox2.Clear() MaskedTextBox5.Clear() TextBox10.Clear() TextBox11.Clear() TextBox12.Clear() MaskedTextBox1.Clear() TextBox14.Clear() TextBox16.Clear() conectar.Close()

# EndSub

PrivateSub Button2\_Click(ByVal sender As System.Object, ByVal e As System.EventArgs) Handles Button2.Click If MessageBox.Show("Deseja Cancelar O Cadastro?", "ATENÇÃO!", MessageBoxButtons.YesNo) = Windows.Forms.DialogResult.Yes Then TextBox1.Clear() MaskedTextBox4.Clear() TextBox3.Clear() TextBox4.Clear() TextBox5.Clear() MaskedTextBox3.Clear()

 TextBox7.Clear() MaskedTextBox2.Clear() MaskedTextBox5.Clear() TextBox10.Clear() TextBox11.Clear() TextBox12.Clear() MaskedTextBox1.Clear() TextBox14.Clear() TextBox16.Clear() Me.Hide() tela\_principal.Show() EndIf EndSub

PrivateSub Button4\_Click(ByVal sender As System.Object, ByVal e As System.EventArgs) Handles Button4.Click

If MessageBox.Show("Deseja Sair Do Sistema?", "ATENÇÃo!",

 $MessageBoxB$ uttons. $YesNo) = Windows.Forms.DialogResult. Yes Then$ 

inicio.Close() EndIf EndSub

PrivateSub Button1\_Click(ByVal sender As System.Object, ByVal e As System.EventArgs) Handles Button1.Click

If  $TextBox1.Text = String. Empty Or MaskedTextBox4.Text = String. Empty Or$ TextBox3.Text = String.Empty Or TextBox4.Text = String.Empty Or TextBox5.Text = String.Empty Or MaskedTextBox3.Text = String.Empty Or MaskedTextBox5.Text =

String.Empty Or TextBox10.Text = String.Empty Or TextBox11.Text = String.Empty Or TextBox12.Text = String.Empty Or MaskedTextBox1.Text = String.Empty Then MessageBox.Show("Preencha Todos Os Campos", "ERRO!") TextBox1.Focus() **ExitSub** EndIf

If MessageBox.Show("Deseja Concluir O Cadastro?", "Atenção!",

MessageBoxButtons.YesNo) = Windows.Forms.DialogResult.Yes Then

Dim inserir = "insert into Janela\_cadastro

(nome,rg,email,cep,rua,numero,complemento,bairro,telefone,modelo,cor,placa,celular,sobre) values

(@nome,@rg,@email,@cep,@rua,@numero,@complemento,@bairro,@telefone,@modelo,@co r,@placa,@celular,@sobre)"

> Dim objcommand AsNew OleDbCommand(inserir, conectar) objcommand.Parameters.AddWithValue("@nome", TextBox1.Text) objcommand.Parameters.AddWithValue("@sobre", TextBox16.Text) objcommand.Parameters.AddWithValue("@rg", MaskedTextBox4.Text) objcommand.Parameters.AddWithValue("@rua", TextBox3.Text) objcommand.Parameters.AddWithValue("@numero", TextBox4.Text) objcommand.Parameters.AddWithValue("@bairro", TextBox5.Text) objcommand.Parameters.AddWithValue("@cep", MaskedTextBox3.Text) objcommand.Parameters.AddWithValue("@complemento", TextBox7.Text) objcommand.Parameters.AddWithValue("@celular", MaskedTextBox2.Text) objcommand.Parameters.AddWithValue("@telefone",

MaskedTextBox5.Text)

 objcommand.Parameters.AddWithValue("@email", TextBox10.Text) objcommand.Parameters.AddWithValue("@modelo", TextBox11.Text) objcommand.Parameters.AddWithValue("@cor", TextBox12.Text) objcommand.Parameters.AddWithValue("@placa", MaskedTextBox1.Text)

- 81 -

# **Try**

 conectar.Open() objcommand.ExecuteNonQuery() conectar.Close() MessageBox.Show("Cadastro Completo", "OK!") TextBox1.Clear() MaskedTextBox4.Clear() TextBox3.Clear() TextBox4.Clear() TextBox5.Clear() MaskedTextBox3.Clear() TextBox7.Clear() MaskedTextBox2.Clear() MaskedTextBox5.Clear() TextBox10.Clear() TextBox11.Clear() TextBox12.Clear() MaskedTextBox1.Clear() TextBox14.Clear() TextBox16.Clear()

Catch ex As Exception

MessageBox.Show(ex.Message, "ERRO!")

\_\_\_\_\_\_\_\_\_\_\_\_\_\_\_\_\_\_\_\_\_\_\_\_\_\_\_\_\_\_\_\_\_\_\_\_\_\_\_\_\_\_\_\_\_\_\_\_\_\_\_\_\_\_\_\_\_\_\_\_\_\_\_\_\_\_\_\_

#### **EndTry**

conectar.Close()

EndIf

EndSub

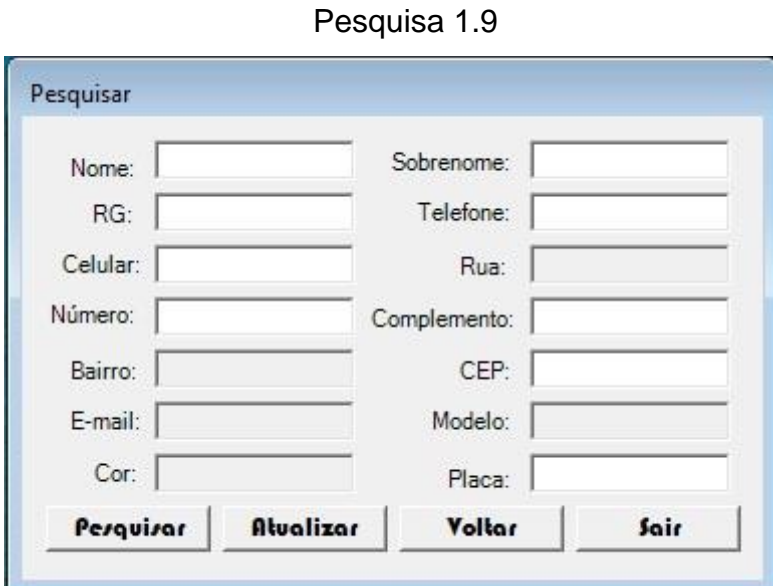

Nessa janela será feita uma pesquisa d clientes pelos

campos:Nome,Sobrenome, RG e Placa.

•1° Botão- Pesquisar: Pesquisa no banco de dados por dados iguais os colocados nos campos citados acima.

•2° Botão- Atualizar: Muda no banco de dados alguma informação alterada em qualquer um dos campos.

•3° Botão- Voltar: Retorna a janela Tela De Gerenciamento.

•4° Botão- Sair: Encerra o programa.

Código da janela: Pesquisar

Imports System.Data.OleDb PublicClass pesquisa

PrivateSub Button2\_Click(ByVal sender As System.Object, ByVal e As

System.EventArgs) Handles Button2.Click

Me.Hide() tela\_principal.Show() TextBox2.Clear()

 TextBox3.Clear() TextBox4.Clear() TextBox5.Clear() TextBox6.Clear() TextBox7.Clear() TextBox8.Clear() TextBox9.Clear() TextBox10.Clear() TextBox11.Clear() TextBox12.Clear() TextBox13.Clear() TextBox14.Clear() TextBox15.Clear()

#### EndSub

PrivateSub Button3\_Click(ByVal sender As System.Object, ByVal e As System.EventArgs) Handles Button3.Click If MessageBox.Show("Deseja SAIR DO SISTEMA ?", "Atenção", MessageBoxButtons.YesNo) = Windows.Forms.DialogResult.Yes Then inicio.Close() EndIf EndSub

PrivateSub Button4\_Click(ByVal sender As System.Object, ByVal e As System.EventArgs) Handles Button4.Click

If MessageBox.Show("Deseja alterar o cadastro do cliente ?", "Atenção", MessageBoxButtons.YesNo) = Windows.Forms.DialogResult.Yes Then

Dim inserir = " update Janela\_cadastro set nome ='" + TextBox2.Text + "'" Dim b AsNew OleDbCommand(inserir, conectar) conectar.Open() b.ExecuteNonQuery() conectar.Close()

```
insert = " update Janela\_cadastro set sobre = " + TextBox15.Text + """"Dim y AsNew OleDbCommand(inserir, conectar)
        conectar.Open()
        y.ExecuteNonQuery()
        conectar.Close()
```
inserir = " update Janela\_cadastro set  $rg = " + TextBox3.Text + "'''$ Dim c AsNew OleDbCommand(inserir, conectar) conectar.Open() c.ExecuteNonQuery() conectar.Close()

 $insert = " update Janela_cadastro set rua = " + TextBox4.Text + """$ Dim d AsNew OleDbCommand(inserir, conectar) conectar.Open() d.ExecuteNonQuery() conectar.Close()

inserir = " update Janela\_cadastro set numero ='" + TextBox5.Text + "'" Dim e1 AsNew OleDbCommand(inserir, conectar) conectar.Open()

 e1.ExecuteNonQuery() conectar.Close()

inserir = " update Janela cadastro set bairro = " + TextBox6.Text + "" Dim f AsNew OleDbCommand(inserir, conectar) conectar.Open() f.ExecuteNonQuery()

conectar.Close()

```
inserir = " update Janela_cadastro set complemento ='" + TextBox7.Text + "'"
Dim g AsNew OleDbCommand(inserir, conectar)
        conectar.Open()
        g.ExecuteNonQuery()
        conectar.Close()
```

```
insert = " update Janela_cadastro set cep = " + TextBox8.Text + """"Dim h AsNew OleDbCommand(inserir, conectar)
        conectar.Open()
        h.ExecuteNonQuery()
```
conectar.Close()

```
inserir = " update Janela_cadastro set celular ='" + TextBox9.Text + "'"
Dim i AsNew OleDbCommand(inserir, conectar)
        conectar.Open()
        i.ExecuteNonQuery()
        conectar.Close()
```

```
inserir = " update Janela_cadastro set telefone ='" + TextBox10.Text + "'"
Dim j AsNew OleDbCommand(inserir, conectar)
        conectar.Open()
       j.ExecuteNonQuery()
```
#### conectar.Close()

inserir = " update Janela\_cadastro set email ='" + TextBox11.Text + "'" Dim k AsNew OleDbCommand(inserir, conectar) conectar.Open() k.ExecuteNonQuery() conectar.Close()

```
inserir = " update Janela_cadastro set modelo ='" + TextBox12.Text + "'"
Dim t AsNew OleDbCommand(inserir, conectar)
        conectar.Open()
        t.ExecuteNonQuery()
        conectar.Close()
```

```
inserir = " update Janela_cadastro set cor ='" + TextBox13.Text + "'"
Dim l AsNew OleDbCommand(inserir, conectar)
        conectar.Open()
        l.ExecuteNonQuery()
        conectar.Close()
```

```
insert = " update Janela_cadastro set placa = " + TextBox14.Text + """Dim x AsNew OleDbCommand(inserir, conectar)
        conectar.Open()
        x.ExecuteNonQuery()
       conectar.Close()
EndIf
```
EndSub

PrivateSub Button1\_Click(ByVal sender As System.Object, ByVal e As System.EventArgs) Handles Button1.Click Dim a1 AsInteger

If TextBox2.Text = String.Empty And TextBox15.Text = String.Empty And  $TextBox14.Text = String. Empty Then$ 

> MessageBox.Show("PRENCHA OS CAMPOS CORRETAMENTE", "ERRO") TextBox2.Focus() ExitSub

EndIf

Dim inserir = "select \* from Janela\_cadastro" Dim cm AsNew OleDbCommand(inserir, conectar)

 conectar.Open() ler = cm.ExecuteReader

**Try** 

If ler.HasRows Then While ler.Read And  $a1 = 0$ 

If (ler.Item("placa") =  $TextBox14.Text$ ) Then

 $TextBox2.Text = ler.Item("none")$ 

 $TextBox15.Text = ler.Item("sobre")$  $TextBox3.Text = ler.Item("rg")$  $TextBox4.Text = 1er.Item("rua")$  $TextBox5.Text = ler.Item("numero")$  $TextBox6.Text = ler.Item("bairro")$ 

```
 TextBox7.Text = ler.Item("complemento")
             TextBox8.Text = ler.Item("cep")TextBox9.Text = ler.Item("cellular")TextBox10.Text = ler.Item("telefone")TextBox11.Text = ler.Item("email")TextBox12.Text = let.Item("modelo")TextBox13.Text = let.Htem("cor")TextBox14.Text = ler.Item("placa")TextBox2.Enabeled = TrueTextBox3.Enabeled = TrueTextBox4. Enahled = TrueTextBox5. Enabeled = TrueTextBox6. Enabled = True
             TextBox7.Enabeled = TrueTextBox8.Enabeled = TrueTextBox9. Enabeled = TrueTextBox10.Enabeled = TrueTextBox11.Enabeled = TrueTextBox12.Enabeled = TrueTextBox13.Enabeled = TrueTextBox15. Enabled = True TextBox2.Focus()
             a1 = a1 + 1
```
ElseIf TextBox2.Text =  $String$ Empty And TextBox15.Text =  $String$ Empty Then

MessageBox.Show("CADASTRO NÃO ENCONTRADO", "ERRO") TextBox2.Clear() TextBox15.Clear() TextBox14.Focus()

ExitSub

EndIf

If  $(ler.Item("nome") = TextBox2.Text And ler.Item("sobre") = TextBox15.Text)$ 

Then

```
TextBox2.Text = ler.Item("none")TextBox15.Text = ler.Item("sobre")TextBox3.Text = ler.Item("rg")TextBox4.Text = ler.Item("rua")TextBox5.Text = ler.Item("numero")TextBox6.Text = ler.Item("bairro") TextBox7.Text = ler.Item("complemento")
             TextBox8.Text = ler.Item("cep")TextBox9.Text = ler.Item("celluar")TextBox10.Text = ler.Item("telefone")TextBox11.Text = ler.Item("email")TextBox12.Text = ler.Item("modelo")TextBox13.Text = ler.Item("cor")TextBox14.Text = ler.Item("placa")TextBox2.Enabeled = TrueTextBox3.Enabeled = TrueTextBox4. Enahled = TrueTextBox5. Enabeled = TrueTextBox6. Enabled = True
             TextBox7.Enabeled = TrueTextBox8.Enabeled = TrueTextBox9. Enabeled = TrueTextBox10.Enabeled = TrueTextBox11.Enabeled = True
```
 $TextBox12.Enabeled = True$  $TextBox13.Enabeled = True$  $TextBox15. Enabeled = True$ 

TextBox2.Focus()

 $a1 = a1 + 1$ 

Else

MessageBox.Show("CADASTRO NÃO ENCONTRADO", "ERRO")

TextBox2.Clear()

TextBox15.Clear()

TextBox2.Focus()

ExitSub

EndIf

EndWhile

# EndIf

ler.Close()

conectar.Close()

Catch EX As Exception

MessageBox.Show(EX.Message, "ERRO")

\_\_\_\_\_\_\_\_\_\_\_\_\_\_\_\_\_\_\_\_\_\_\_\_\_\_\_\_\_\_\_\_\_\_\_\_\_\_\_\_\_\_\_\_\_\_\_\_\_\_\_\_\_\_\_\_\_\_\_\_\_\_\_\_\_\_\_\_

EndTry

EndSub

EndClass

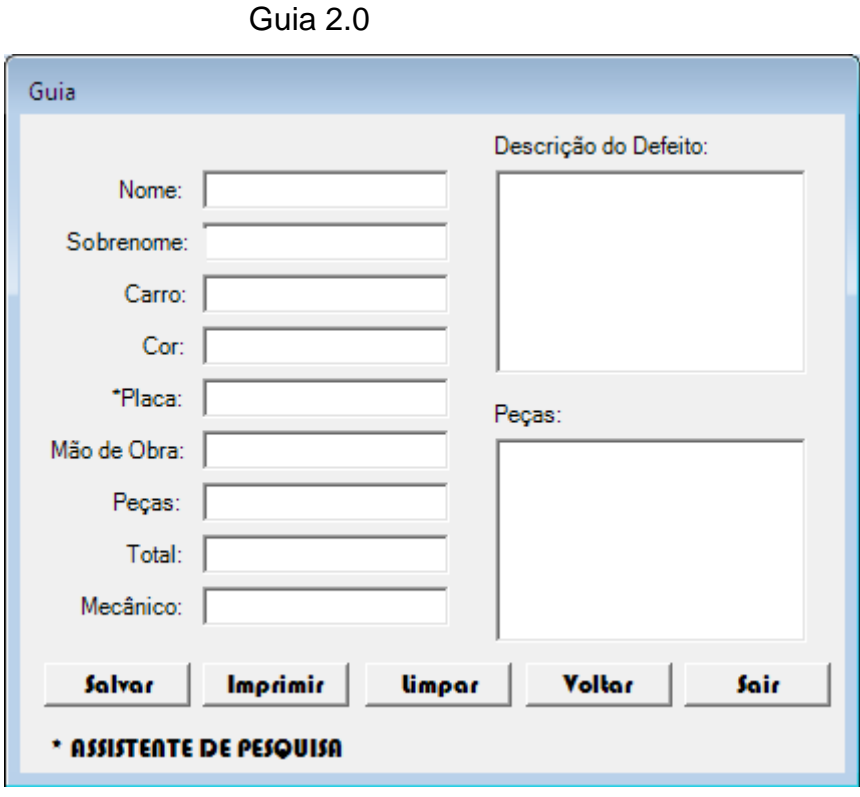

Nessa janela será realizada uma consulta mais apurada dos campos que o cliente preencheu.

•1° Botão- Salvar: Salva as informações alteradas.

•2° Botão- Imprimir: Imprimi a descrição do defeito, peças e todos os campos que o usuário preencheu.

•3° Botão- Limpar: Limpa todos os campos já preenchidos na janela.

•4° Botão- Voltar: Retorna para a janela Tela De Gerenciamento.

•5° Botão- Sair: Encerra o programa.

Código da janela: Guia

Imports System.Data.OleDb Imports System.Drawing.Printing PublicClass relatorio PrivateWithEvents m\_PrintDocument As PrintDocument

PrivateSub Button6\_Click(ByVal sender As System.Object, ByVal e As System.EventArgs) Handles Button6.Click

> TextBox1.Clear() TextBox11.Clear() TextBox12.Clear() TextBox13.Clear() TextBox14.Clear() TextBox15.Clear() TextBox16.Clear() TextBox17.Clear() TextBox18.Clear() TextBox19.Clear() TextBox20.Clear()

# EndSub

```
PrivateSub Button4_Click(ByVal sender As System.Object, ByVal e As
System.EventArgs) Handles Button4.Click
          If MessageBox.Show("Deseja Sair do Sistema ?", "Atenção", 
MessageBoxButtons.YesNo) = Windows.Forms.DialogResult.Yes Then
          inicio.Close()
          EndIf
          EndSub
```
PrivateSub Button3\_Click(ByVal sender As System.Object, ByVal e As System.EventArgs) Handles Button3.Click Me.Hide() tela\_principal.Show() TextBox1.Clear() TextBox11.Clear() TextBox12.Clear() TextBox13.Clear()

 TextBox14.Clear() TextBox15.Clear() TextBox16.Clear() TextBox17.Clear() TextBox18.Clear() TextBox19.Clear() TextBox20.Clear() EndSub

PrivateSub Button1\_Click(ByVal sender As System.Object, ByVal e As System.EventArgs)

#### EndSub

PrivateSub relatorio\_Load(ByVal sender As System.Object, ByVal e As System.EventArgs) HandlesMyBase.Load

#### EndSub

PrivateSub PrintDocument1\_PrintPage\_1(ByVal sender As System.Object, ByVal e As System.Drawing.Printing.PrintPageEventArgs) Handles PrintDocument1.PrintPage Dim a AsString = "Auto mecanica Rua: Pedro n°:2 tel : 50215588"  $Dim g As Graphics = e.Graphics$ 

Dim mensagem AsString =  $a + v$ bCrLf + Label1.Text + TextBox11.Text + vbCrLf + vbCrLf + Label2.Text + TextBox12.Text + vbCrLf + vbCrLf + Label3.Text + TextBox13.Text + vbCrLf + vbCrLf + Label4.Text + TextBox14.Text + vbCrLf + vbCrLf + Label5.Text + TextBox15.Text + vbCrLf + vbCrLf + Label6.Text + TextBox16.Text + vbCrLf + vbCrLf + Label7.Text + TextBox17.Text + vbCrLf + vbCrLf + Label8.Text + TextBox18.Text + vbCrLf + vbCrLf + Label9.Text + TextBox19.Text + vbCrLf + vbCrLf + Label10.Text + TextBox20.Text  $+$  vbCrLf  $+$  vbCrLf

Dim FonteMensagem AsNew Font("Arial", 20, System.Drawing.GraphicsUnit.Point)

 g.DrawString(mensagem, FonteMensagem, Brushes.Black, 100, 100) EndSub

PrivateSub Button5\_Click(ByVal sender As System.Object, ByVal e As System.EventArgs) Handles Button5.Click

Dim a AsString = "Auto mecanica"

 $Dim$  salvarComo As SaveFileDialog = New SaveFileDialog()

Dim caminho As DialogResult

Dim fluxoTexto As IO.StreamWriter

Dim Arquivo AsString

salvarComo.CheckFileExists = False

salvarComo.Title = "Arquivos Textos  $|*.txt|"$ 

caminho = salvarComo.ShowDialog

Arquivo = salvarComo.FileName

If Arquivo  $=$  NothingThen

 MessageBox.Show("Arquivo Invalido", "Salvar Como", MessageBoxButtons.OK)

# Else

 $fluxoTexto = New IO.StreamWriter(Arquiv)$ 

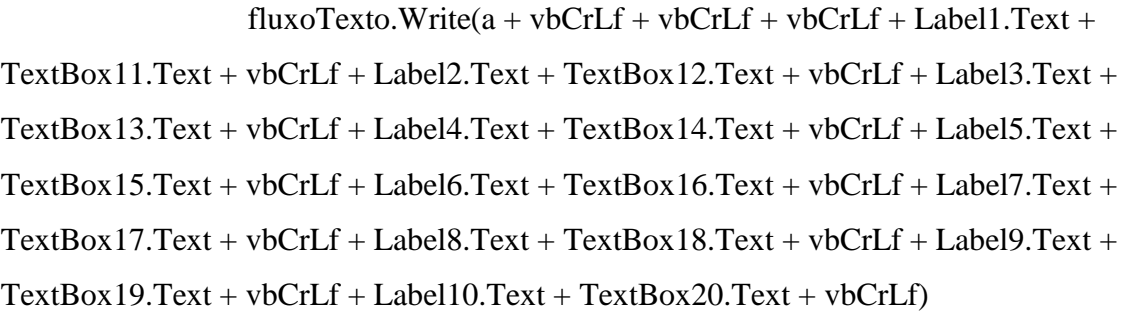

fluxoTexto.Close()

#### EndIf

EndSub

PrivateSub TextBox14\_TextChanged(ByVal sender As System.Object, ByVal e As System.EventArgs) Handles TextBox14.TextChanged

> Dim inserir = "select \* from Janela\_cadastro" Dim cm AsNew OleDbCommand(inserir, conectar) conectar.Open() ler = cm.ExecuteReader **Try** If ler.HasRows Then

While ler.Read

If  $(ler.Item("placa") = TextBox14.Text)$  Then  $TextBox11.Text = ler.Item("none")$ 

# TextBox1.Text = ler.Item("sobre")  $TextBox12.Text = ler.Item("modelo")$  $TextBox13.Text = ler.Item("cor")$

EndIf

EndWhile

EndIf

Catch EX As Exception

MessageBox.Show(EX.Message, "ERRO")

EndTry

conectar.Close()

EndSub

PrivateSub Button2\_Click(ByVal sender As System.Object, ByVal e As

\_\_\_\_\_\_\_\_\_\_\_\_\_\_\_\_\_\_\_\_\_\_\_\_\_\_\_\_\_\_\_\_\_\_\_\_\_\_\_\_\_\_\_\_\_\_\_\_\_\_\_\_\_\_\_\_\_\_\_\_\_\_\_\_\_\_\_\_

System.EventArgs) Handles Button2.Click

PrintPreviewDialog1.ShowDialog()

EndSub

EndClass

# Deletar 2.1

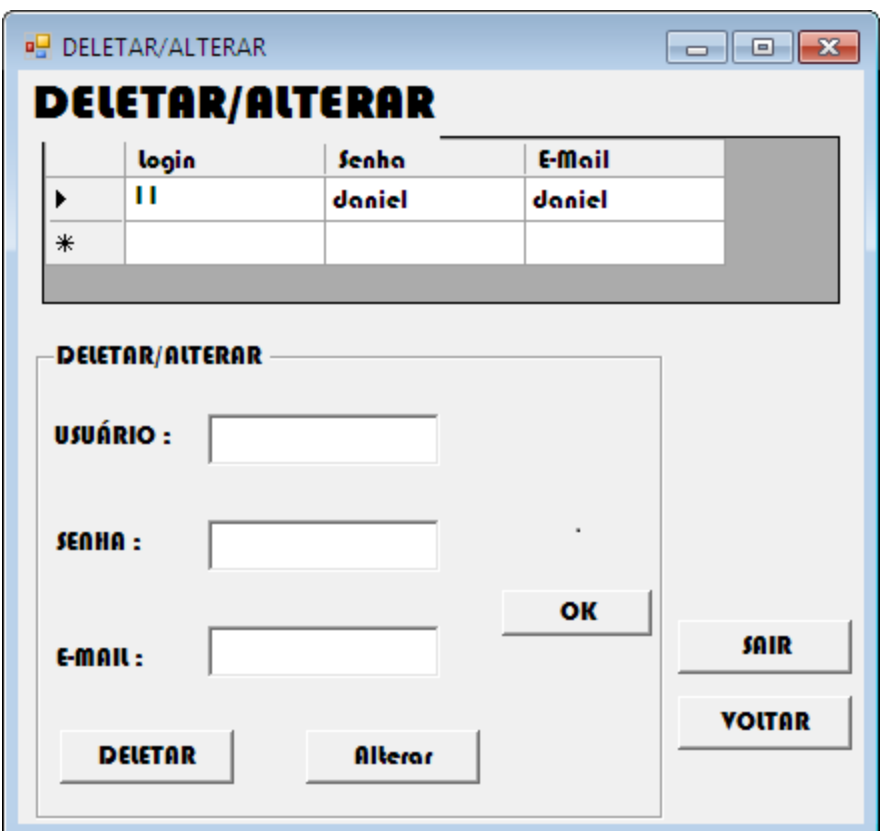

Nessa anela poderá ser alterado ou deletado contas de usuários secundários.

•1° Botão- Deletar : Deleta as informações no banco de dados se os dados inseridos nos campos forem compatíveis.

•1° Botão- Alterar: Altera depois de checar se os dados são compatíveis com o do banco de dados.

•1° Botão- OK: Confirma a alteração de dados.

•1° Botão- Voltar: Retorna a janela Tela De Gerenciamento.

•1° Botão- Sair: Encerra o programa.

Código da janela: DELETAR/ALTERAR

Imports System.Data.OleDb

PublicClass deletar Dim strsql AsString = "SELECT \* FROM login\_usuario" Dim cm AsNew OleDb.OleDbCommand(strsql, conectar)

PrivateSub atualiza()

 conectar.Open() ler = cm.ExecuteReader If ler.HasRows Then While ler.Read Me.DataGridView1.Rows.Add(ler.Item("login"), ler.Item("senha"), ler.Item("e\_mail")) EndWhile EndIf

conectar.Close()

EndSub

PrivateSub deletar\_Load(ByVal sender As System.Object, ByVal e As System.EventArgs) HandlesMyBase.Load

atualiza()

EndSub

PrivateSub Button1\_Click(ByVal sender As System.Object, ByVal e As System.EventArgs) Handles Button1.Click

**Try** 

Dim inserir = " delete  $*$  from login\_usuario where login = "' + TextBox1.Text + "" Dim cm AsNew OleDbCommand(inserir, conectar)

 conectar.Open() cm.ExecuteNonQuery() conectar.Close()

#### atualiza()

Catch ex As Exception MessageBox.Show(ex.Message, "ERRO!") EndTry

# EndSub

PrivateSub Button4\_Click(ByVal sender As System.Object, ByVal e As System.EventArgs) Handles Button4.Click Me.Hide() tela\_principal.Show() TextBox1.Clear() TextBox2.Clear() TextBox3.Clear()

#### EndSub

PrivateSub DataGridView1\_KeyDown(ByVal sender As System.Object, ByVal e As System.Windows.Forms.KeyEventArgs) Handles DataGridView1.KeyDown

#### EndSub

PrivateSub Button3\_Click(ByVal sender As System.Object, ByVal e As System.EventArgs) Handles Button3.Click

 inicio.Close() TextBox1.Clear() TextBox2.Clear() TextBox3.Clear()

#### EndSub

PrivateSub Button2\_Click(ByVal sender As System.Object, ByVal e As System.EventArgs) Handles Button2.Click

> Dim a AsString = DataGridView1.CurrentRow.Cells(0).Value Dim inserir = "select  $*$  from login\_usuario WHERE login =" $+ a +$ "" Dim cm AsNew OleDbCommand(inserir, conectar) conectar.Open() ler = cm.ExecuteReader **Try** If ler.HasRows Then

While ler.Read

 $TextBox1.Text = ler.Item("login")$  $TextBox2.Text = ler.Item("senha")$ TextBox3.Text = ler.Item("e\_mail")

EndWhile EndIf

 ler.Close() conectar.Close() Catch EX As Exception MessageBox.Show(EX.Message, "ERRO") EndTry

EndSub

PrivateSub Button5\_Click(ByVal sender As System.Object, ByVal e As System.EventArgs)

EndSub

PrivateSub Button5\_Click\_1(ByVal sender As System.Object, ByVal e As System.EventArgs) Handles Button5.Click

# **Try**

Dim inserir = " update  $\log$ in\_usuario set  $\log$ in = "' + TextBox1.Text + "' " Dim cm AsNew OleDbCommand(inserir, conectar) conectar.Open() cm.ExecuteNonQuery() conectar.Close()

 inserir = " update login\_usuario set senha ='" + TextBox2.Text + "'" Dim x AsNew OleDbCommand(inserir, conectar) conectar.Open()

 x.ExecuteNonQuery() conectar.Close()

```
 inserir = " update login_usuario set e_mail ='" + TextBox3.Text + "'"
Dim y AsNew OleDbCommand(inserir, conectar)
        conectar.Open()
        y.ExecuteNonQuery()
        conectar.Close()
```

```
MessageBox.Show("Dados Alterados Com Sucesso", "ATENÇÃO!")
TextBox1.Clear()
       TextBox2.Clear()
       TextBox3.Clear()
Me.DataGridView1.Rows.Clear()
       TextBox1.Clear()
       TextBox2.Clear()
       TextBox3.Clear()
       atualiza()
Catch ex As Exception
       MessageBox.Show(ex.Message, "ERRO!")
EndTry
EndSub
EndClass
```
\_\_\_\_\_\_\_\_\_\_\_\_\_\_\_\_\_\_\_\_\_\_\_\_\_\_\_\_\_\_\_\_\_\_\_\_\_\_\_\_\_\_\_\_\_\_\_\_\_\_\_\_\_\_\_\_\_\_\_\_\_\_\_\_\_\_\_\_

# **Conclusão**

O software P.O.K.E.R. foi construído com a intenção de agilizar o processo de checagem, verificação, concerto, cadastros e prazos de entrega, facilitando a comunicação entre o fornecedor do serviço e o cliente, para que seja prestado um melhor atendimento.

Este Software foi criado em sua versão beta, e a empresa C.O.P.A.S. se compromete a inová-lo e trazer tudo o que é necessário para o processo de controle geral da mecânica.

Sua nomenclatura, "Kadency", veio de "Cadency", que, oriunda do inglês, significa "cadência". Este adjetivo trouxe a referencia o fenômeno natural "Estrela Cadente", que por sua vez possui uma velocidade aproximada de 250.000 quilômetros por hora (KM/h), concluindo a idéia de velocidade, agilizando os processos informatizados da mecânica que é a nossa intenção.

**REFERÊNCIAS BIBLIOGRAFICAS**

[www.visualbasic.mat.br/vb/artigos\\_busca.asp](http://www.visualbasic.mat.br/vb/artigos_busca.asp)

[www.linhadecodigo.com.br/Artigo.aspx?id=147](http://www.linhadecodigo.com.br/Artigo.aspx?id=147)

[www.pcforum.com.br/cgi/yabb/YaBB.cgi?num=125](http://www.pcforum.com.br/cgi/yabb/YaBB.cgi?num=1255463173) [5463173](http://www.pcforum.com.br/cgi/yabb/YaBB.cgi?num=1255463173)

[http://office.microsoft.com/pt-br/visio-help/sobre-os](http://office.microsoft.com/pt-br/visio-help/sobre-os-tipos-de-diagrama-de-processos-empresariais-HP001061572.aspx)[tipos-de-diagrama-de-processos-empresariais-](http://office.microsoft.com/pt-br/visio-help/sobre-os-tipos-de-diagrama-de-processos-empresariais-HP001061572.aspx)[HP001061572.aspx](http://office.microsoft.com/pt-br/visio-help/sobre-os-tipos-de-diagrama-de-processos-empresariais-HP001061572.aspx)

[http://office.microsoft.com/pt-br/visio-help/ilustrar](http://office.microsoft.com/pt-br/visio-help/ilustrar-processos-empresariais-com-fluxogramas-do-visio-HA001074413.aspx)[processos-empresariais-com-fluxogramas-do-visio-](http://office.microsoft.com/pt-br/visio-help/ilustrar-processos-empresariais-com-fluxogramas-do-visio-HA001074413.aspx)[HA001074413.aspx](http://office.microsoft.com/pt-br/visio-help/ilustrar-processos-empresariais-com-fluxogramas-do-visio-HA001074413.aspx)

[http://forum.clubedohardware.com.br/tabela-custos](http://forum.clubedohardware.com.br/tabela-custos-impressao/367057?s=ff850d09e1eff580c7f717c384ccd83c&)[impressao/367057?s=ff850d09e1eff580c7f717c384ccd83c](http://forum.clubedohardware.com.br/tabela-custos-impressao/367057?s=ff850d09e1eff580c7f717c384ccd83c&) [&](http://forum.clubedohardware.com.br/tabela-custos-impressao/367057?s=ff850d09e1eff580c7f717c384ccd83c&)amp:

[http://bloggerfredericollg.blogspot.com/p/informatic](http://bloggerfredericollg.blogspot.com/p/informatica.html) [a.html](http://bloggerfredericollg.blogspot.com/p/informatica.html)

[http://www.samsung.com/br/consumer/group/group](http://www.samsung.com/br/consumer/group/group.do?group=itproducts) [.do?group=itproducts](http://www.samsung.com/br/consumer/group/group.do?group=itproducts)

<http://www.dell.com/br/empresa/p/desktop-deals>

# **7. Apresentação Final**

7.1 Entrega do Espiral do Projeto

Data da Entrega:\_\_\_\_\_\_\_\_\_\_\_\_\_\_\_\_\_\_\_\_\_\_\_\_\_\_\_\_\_\_\_\_\_\_\_

7.2 Apresentações para a banca

Data da Apresentação:\_\_\_\_\_\_\_\_\_\_\_\_\_\_\_\_\_\_\_\_\_\_\_\_\_\_\_\_\_\_\_